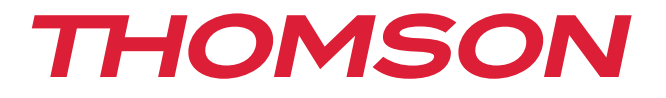

# Digitální HD Satelitní Přijímač THS815

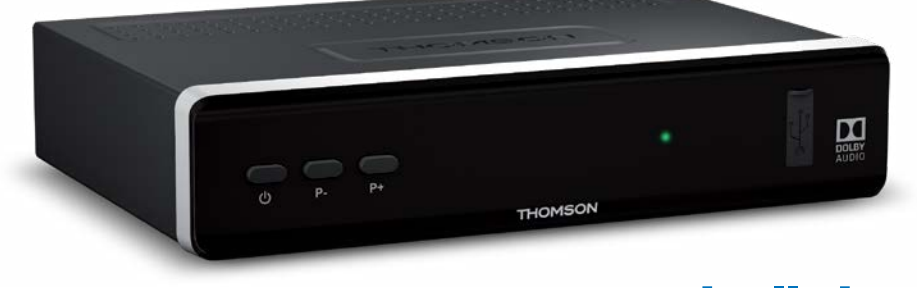

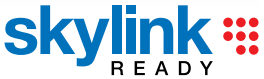

Návod k obsluze Používateľská príručka User Manual

www.thomsonstb.net

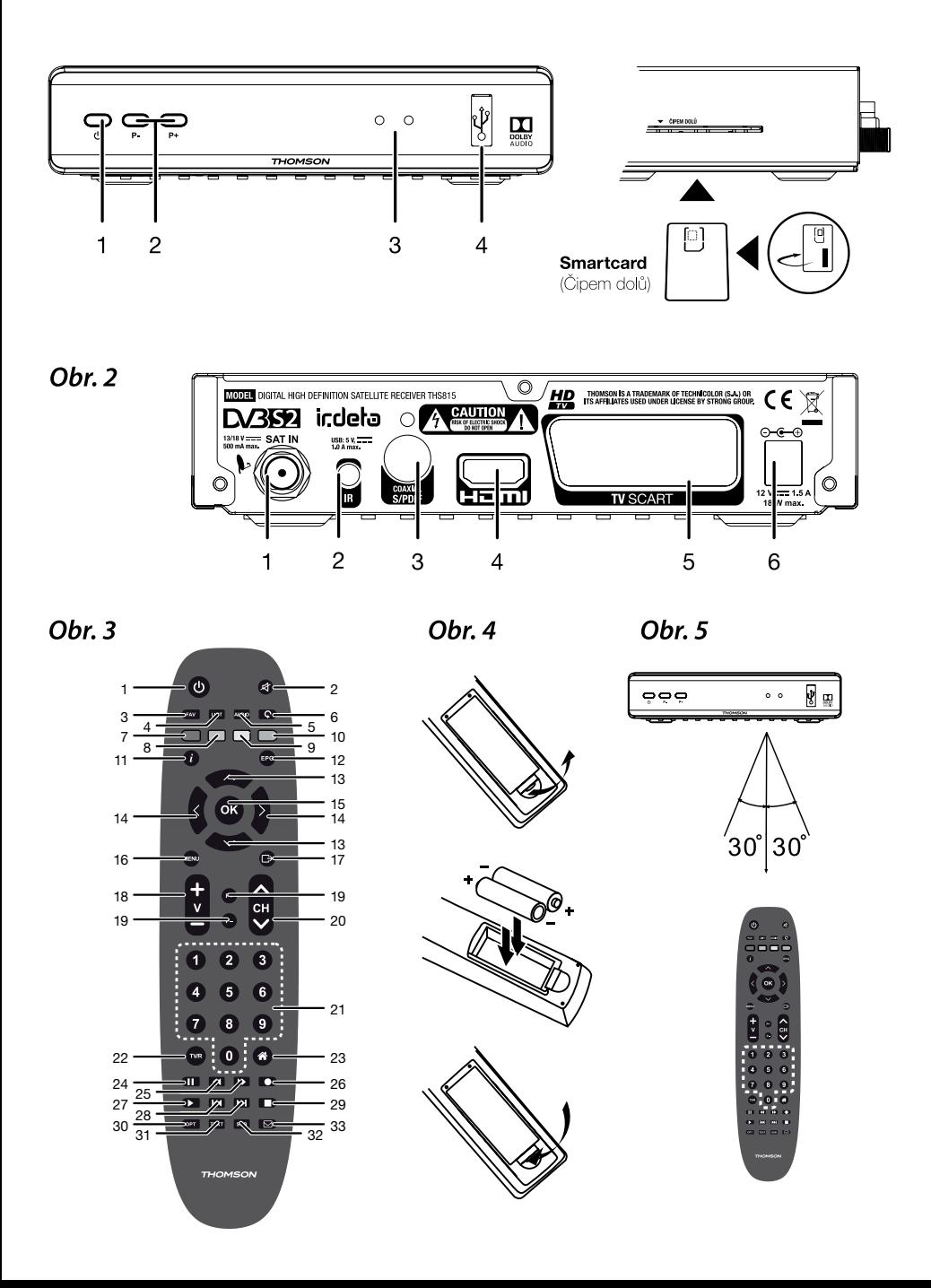

Obr. 6

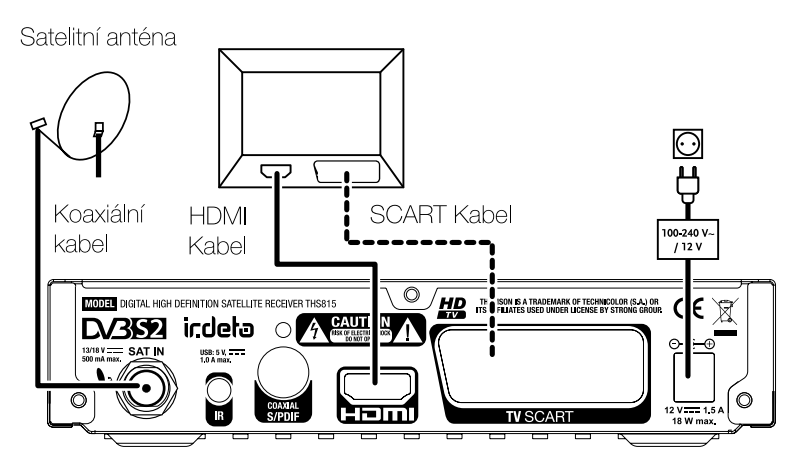

Obr. 7

Obr. 8

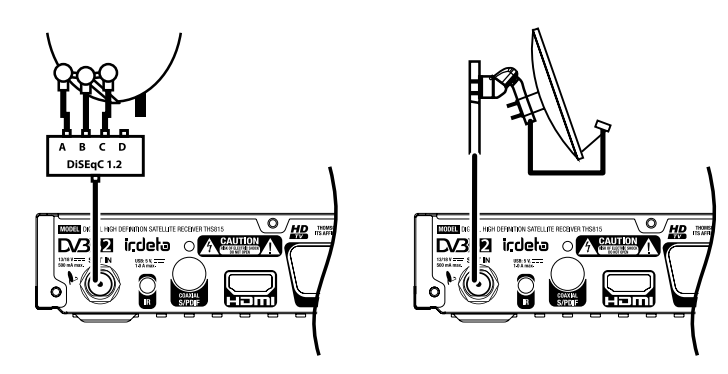

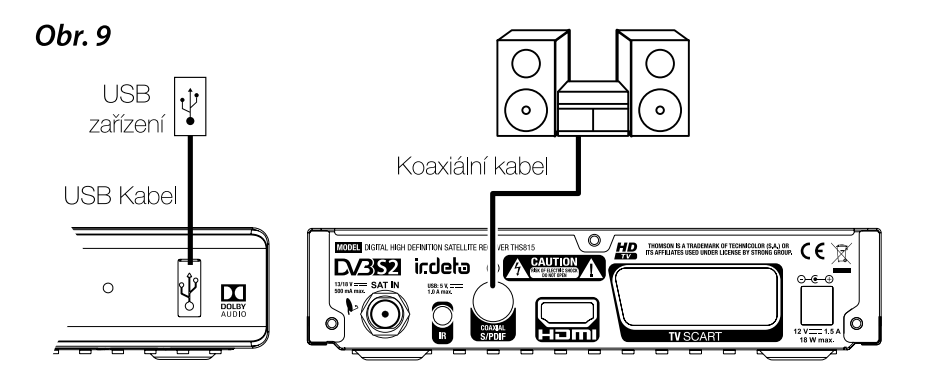

Děkujeme vám, že jste si koupili satelitní přijímač THOMSON s vysokým rozlišením. Přejeme vám, abyste si s ním užili mnoho zábavy při sledování televize.V případě dotazů, týkajících se instalace, kontaktujte svého prodejce nebo pošlete e-mail v angličtině z naší webové stránky www.thomsonstb.net/cz/contact-form.

Ďakujeme, že ste si vybrali satelitný prijímač s vysokým rozlíšením značky THOMSON. Želáme vám, aby ste s ním zažili vynikajúcu TV zábavu. Ohľadom otázok a asistencie počas inštalácie kontaktujte, prosím, svojho predajcu alebo nám zašlite e-mail v anglickom jazyku z našej webovej stránky www.thomsonstb.net/cz/contact-form.

Thank you for choosing a THOMSON High Definition Satellite Receiver. We wish you great TV entertainment with it. For questions and assistance during the installation please contact your dealer or send us an email in English from our website www.thomsonstb.net/cz/contact-form.

#### *THOMSON*

Za výrobu a prodej tohoto produktu je zodpovědná společnost STRONG Group. THOMSON a logo THOMSON jsou ochranné známky společnosti Technicolor (S.A.) nebo jejích přidružených organizací používané společností STRONG Group v rámci licence.

> Dodavatel STRONG & Co, Japonsko Zastoupený STRONG Gesm.b.H Franz-Josefs-Kai 1 1010 Vídeň, Rakousko support\_at@thomsonstb.net

Jakékoli jiné zde odkazované produkty, služby, společnosti, obchody nebo názvy a loga produktů nejsou společností Technicolor (S.A.) nebo jejími přidruženými organizacemi podporovány ani sponzorovány.

## Licence

TENTO PRODUKT JE LICENCOVÁN V RÁMCI PATENTOVÉHO PORTFIOLIA AVC PRO OSOBNÍ A NEKOMERČNÍ POUŽITÍ ZÁKAZNÍKEM ZA ÚČELEM (i) KÓDOVÁNÍ VIDEA PODLE NORMY AVC ("AVC VIDEO") A/NEBO (ii) DEKÓDOVÁNÍ AVC VIDEA, KTERÉ BYLO ZAKÓDOVÁNO ZÁKAZNÍKEM V RÁMCI OSOBNÍ A NEKOMERČNÍ AKTIVITY A/NEBO BYLO ZÍSKÁNO OD POSKYTOVATELE VIDEA, KTERÝ JE DRŽITELEM LICENCE PRO POSKYTOVÁNÍ AVC VIDEA. NENÍ PŘIDĚLENA ANI PŘEDPOKLÁDÁNA ŽÁDNÁ LICENCE PRO JAKÉKOLI JINÉ POUŽITÍ. DOPLŇUJÍCÍ INFORMACE ZÍSKÁTE OD SPOLEČNOSTI MPEG LA, L.L.C. VIZ<HTTP://WWW.MPEGLA.COM>

Tento produkt obsahuje jeden nebo více programů chráněných mezinárodními zákony a zákony USA na ochranu autorských práv jako nepublikovaných děl. Jsou důvěrné a jejich vlastníkem je společnost Dolby Laboratories. Jejich reprodukce nebo zveřejňování, ať už celkové nebo částečné, nebo vytváření z nich odvozených děl je bez předchozího výslovného souhlasu společnosti Dolby Laboratories zakázáno. Copyright 2003-2009 Dolby Laboratories. Všechna práva vyhrazena. Pokud dojde během sledování programů chráněných proti kopírování a placených za počet shlédnutí (pay-per-view) ke zhoršení kvality obrazu, připojte set-top box přímo k televizoru. Nepřipojujte jej prostřednictvím videorekordéru.

## **1.0 OBSAH**

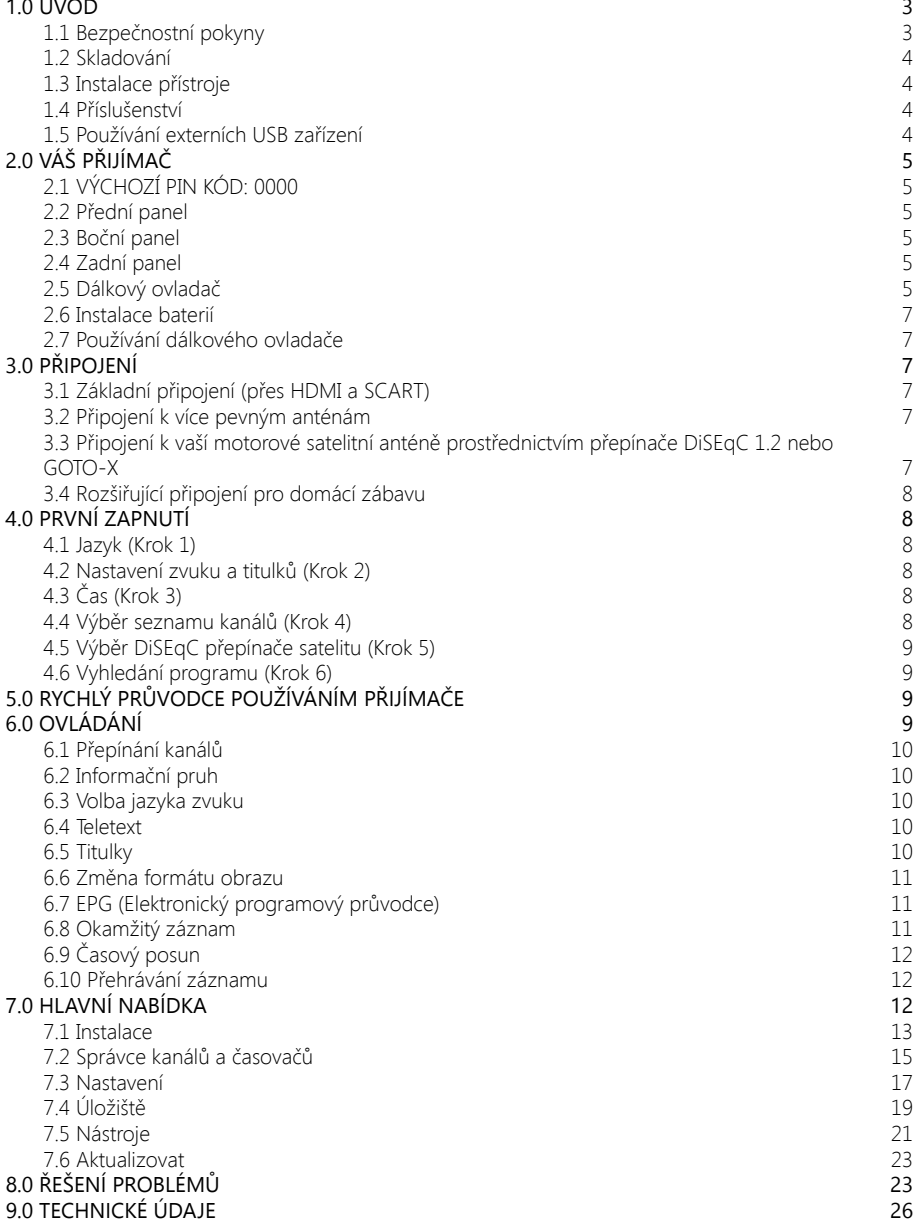

## <span id="page-6-0"></span>**1.0 ÚVOD**

## **1.1 Bezpečnostní pokyny**

Před použitím tohoto zařízení si přečtěte všechny pokyny. Tyto pokyny si dobře uschovejte pro pozdější použití.

- Používejte pouze doplňky/příslušenství specifikované nebo poskytované výrobcem (například speciální napájecí adaptér, baterii apod.).
- Před instalací nebo použitím tohoto přístroje si prosím na produktu přečtěte informace o elektrických parametrech a bezpečnosti.
- Abyste minimalizovali nebezpečí požáru nebo úrazu elektrickým proudem, nevystavujte tento přístroj dešti nebo vlhkosti.
- Odvětrávání nesmí být ztíženo zakrýváním větracích otvorů předměty, jako například novinami, ubrusy, záclonami apod.
- Přístroj nesmí být vystaven kapající nebo stříkající vodě a na přístroji nesmí stát žádné nádoby naplněné tekutinami, jako například vázy.
- Značka **zakla** označuje nebezpečí úrazu elektrickým proudem.
- Aby nedošlo ke zranění, musí být tento přístroj bezpečně připevněn k podlaze nebo stěně, podle pokynů pro instalaci.
- V případě nesprávné výměny baterie hrozí nebezpečí výbuchu. Pro náhradu použijte pouze stejné nebo ekvivalentní typy.
- Nevystavujte baterii (baterie, akumulátory) nadměrnému teplu, jako například ze slunečního světla, ohně apod.
- Nadměrný akustický tlak ze sluchátek může způsobit poškození sluchu.
- Poslech hudby s vysokou hlasitostí trvající delší dobu může poškodit sluch.
- Pro snížení rizika poškození sluchu je nutno snížit hlasitost na bezpečnou příjemnou úroveň a omezit čas věnovaný poslechu hudby s vysokou hlasitostí.
- Síťová zástrčka nebo přípojka přístroje se používá jako odpojovací zařízení, a proto musí zůstat snadno dostupná. Pokud přístroj nepoužíváte nebo jej budete přemísťovat, věnujte prosím pozornost napájecímu kabelu - například jej svažte kabelem nebo učiňte podobné opatření. Napájecí kabel nesmí přijít do kontaktu s ostrými hranami a podobnými předměty, které by mohly způsobit jeho poškození. Při opětovném zprovozňování přístroje prosím zkontrolujte, zda nedošlo k poškození napájecího kabelu. Žádná světelná indikace na přístroji neznamená, že je přístroj zcela odpojen od sítě. Pro kompletní odpojení přístroje od sítě vytáhněte síťovou zástrčku ze zásuvky.
- Věnujte pozornost ekologickému způsobu likvidace baterií.
- Na přístroji nesmí být umístěny žádné zdroje otevřeného ohně, jako například hořící svíčky.
- Aby nedošlo k rozšíření ohně, udržujte svíčky a jiné zdroje otevřeného ohně neustále v<br>Do postatečné vzdálenosti od tohoto produktu dostatečné vzdálenosti od tohoto produktu.

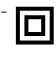

Zařízení s tímto symbolem je elektrické zařízení třídy II nebo elektrické zařízení s dvojitou izolací. Bylo navrženo tak, že není vyžadováno bezpečnostní připojení k elektrickému uzemnění.

#### Bezpečnostní opatření

- Nikdy nezkoušejte toto zařízení otevírat. Je nebezpečné dotýkat se vnitřku zařízení, protože uvnitř jsou místa s vysokým napětím a hrozí úraz elektrickým proudem. Pokud zařízení otevřete, dojde k ukončení platnosti záruky na produkt. Veškerou údržbu nebo opravy svěřte kvalifikovaným technikům.
- Před zapojováním kabelů zajistěte, aby bylo zařízení odpojeno od síťového napájení. Po vypnutí zařízení několik sekund počkejte, než budete toto zařízení přemísťovat nebo odpojovat jakékoli jiné zařízení.
- Je nezbytné, abyste používali pouze schválené prodlužovací kabely a kompatibilní kabely, vhodné pro elektrický příkon instalovaného zařízení. Zkontrolujte prosím, zda napájecí napětí odpovídá požadovanému napětí, uvedenému na výrobním štítku na zadním panelu zařízení.

#### <span id="page-7-0"></span>Provozní prostředí

- Neinstalujte toto zařízení do stísněných prostorů, jako například knihovniček.
- Nepoužívejte tento přístroj ve vlhkých a chladných místech nebo v jejich blízkosti, a chraňte přístroj před přehříváním.
- Udržujte přístroj mimo přímé sluneční světlo.
- Nepoužívejte přístroj v prašných místech nebo v jejich blízkosti.
- Nepřipevňujte svíčku k přístupné oblasti otvoru, aby nedošlo k vniknutí cizích hořlavých materiálů do zařízení.

#### Směrnice WEEE

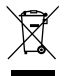

Správná likvidace tohoto produktu. Toto označení znamená, že tento produkt nesmí být v zemích Evropské unie vyhazován do běžného domácího odpadu. Aby nedošlo k poškození životního prostředí nebo lidského zdraví v důsledku nekontrolované likvidace odpadu, proveďte jeho ekologickou likvidaci a přispějte tak k udržitelnému používání materiálových

zdrojů. Vaše použité zařízení můžete odevzdat ve sběrném dvoře nebo kontaktujte prodejce, u kterého jste produkt zakoupili. Může váš produkt přijmout a ekologicky zlikvidovat.

## **1.2 Skladování**

Vaše zařízení bylo před expedicí pečlivě zkontrolováno a zabaleno. Při jeho rozbalování zkontrolujte, zda balení obsahuje všechny součásti příslušenství a poté obalový materiál uložte mimo dosah dětí. Doporučujeme vám, abyste si krabici během záruční doby ponechali, aby bylo vaše zařízení v případě opravy nebo jiného úkonu v rámci záruky dokonale chráněno.

## **1.3 Instalace přístroje**

Doporučujeme vám, abyste o instalaci přístroje požádali odborníka na instalace. Jinak prosím postupujte podle níže uvedených pokynů:

Další informace si vyhledejte v návodu ke svému televizoru a anténě.

Ujistěte se, že jsou SCART/HDMI kabel a venkovní komponenty v dobrém stavu, a že je připojení přes SCART/HDMI dobře stíněné a kvalitní.

Tento návod poskytuje kompletní pokyny pro instalaci a používání tohoto přijímače. Setkáte se v něm s následujícími symboly.

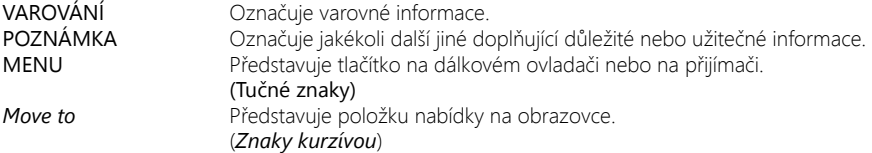

### **1.4 Příslušenství**

- 1x Průvodce rychlou instalací
- 1x dálkový ovladač
- 2x baterie (typ AAA)
- 1x adaptér12 V DC (stejnosm.), 1.5 A

**VAROVÁNÍ:** Baterie je zakázáno dobíjet, rozebírat, elektricky zkratovat, kombinovat nebo používat s jinými typy baterií. Pokud chcete namísto běžných baterií používat dobíjecí akumulátory, doporučujeme například používat články typu NiMH, které se pomalu vybíjejí, aby byla zajištěna dlouhá provozní životnost dálkového ovladače.

## **1.5 Používání externích USB zařízení**

- Doporučujeme používat paměťová zařízení s rozhraním USB 2.0 nebo novějším. Pokud není vaše zařízení kompatibilní se specifikacemi USB 2.0, nemusí funkce záznam, Timeshift (Časový posun) a přehrávání v tomto přijímači fungovat správně.

- <span id="page-8-0"></span>- Pokud chcete používat externí USB HDD (pevný disk), nezapomeňte prosím na to, že jeho požadavky na napájení mohou překračovat podporovaný výstup z přijímače (5 V / 1 A). Pokud tato situace nastane, připojte prosím váš USB HDD k příslušnému externímu napájecímu adaptéru.
- Společnost STRONG nemůže zaručit kompatibilitu se všemi typy paměťových USB zařízení.
- Doporučujeme vám, abyste si na paměťová USB zařízení připojovaná k tomuto přijímači neukládali důležité informace. Před použitím v tomto přijímači si vždy udělejte zálohu důležitých dat ve vašem paměťovém USB zařízení. Společnost STRONG nenese odpovědnost za ztrátu informací nebo situace způsobené ztrátou informací.
- Zajistěte prosím, aby bylo USB zařízení již zformátováno formátem FAT32, nebo zformátujte USB zařízení prostřednictvím vašeho přijímače podle podrobného postupu v kapitole 6.8 Okamžitý záznam v uživatelské příručce.
- Přehrávání souborů nemůžeme garantovat, a to ani tehdy, když je přípona podporovaného typu, protože záleží na použitém kodeku, datovém toku a rozlišení ( jsou podporovány všechny formáty kodeku MPEG).

## **2.0 VÁŠ PŘIJÍMAČ**

## **2.1 VÝCHOZÍ PIN KÓD: 0000**

## **2.2 Přední panel**

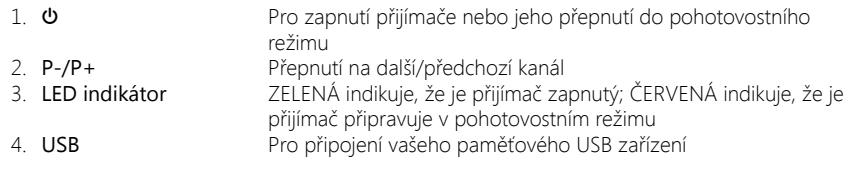

### **2.3 Boční panel**

#### *Obr. 1b*

1. Slot pro smart kartu Pro vložení vaší platné a aktivované smart karty Irdeto zajišťující správný příjem požadovaného programového balíku. Správný způsob vložení smart karty je uveden na obrázku

## **2.4 Zadní panel**

#### *Obr. 2*

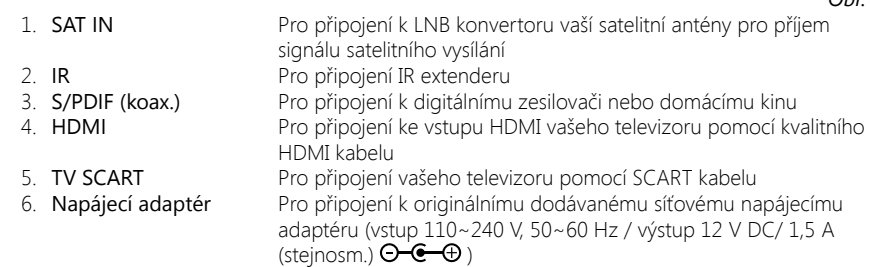

### **2.5 Dálkový ovladač**

#### *Obr. 3*

- 1. **U** Zapnutí přijímače nebo jeho přepnutí do pohotovostního režimu<br>2. **@** 2. zapravení zvukového výstupu přijímače ve všech režimech včetně Ztlumení zvukového výstupu přijímače ve všech režimech včetně videotextu 3. FAV Ctevření výběru seznamu oblíbených kanálů<br>2. LIST Cobrazení aktuálně vybraného seznamu kan Zobrazení aktuálně vybraného seznamu kanálů. 5. **AUDIO** Otevření seznamu jazyků zvuku<br>6. **C** Otevření seznamu nedávno slec
	- 6. 9 Otevření seznamu nedávno sledovaných kanálů

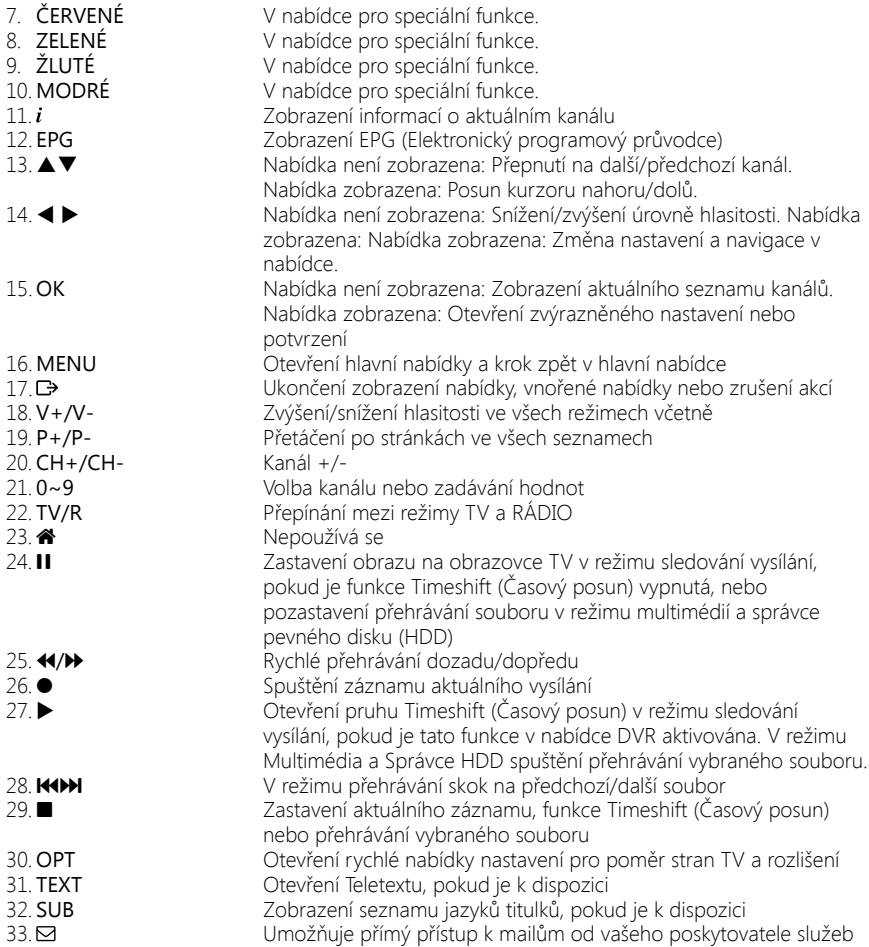

## <span id="page-10-0"></span>**2.6 Instalace baterií**

Odstraňte z dálkového ovladače kryt prostoru pro baterie a vložte do něj2 baterie velikosti AAA. Správný způsob instalace baterií ukazuje schéma uvnitř prostoru pro baterie.

- 1. Otevřete kryt
- 2. Vložte baterie
- 3. Uzavřete kryt

**POZNÁMKA:** Baterie se nesmějí dobíjet, rozebírat, elektricky zkratovat, kombinovat nebo používat s jinými typy baterií. Pokud chcete namísto běžných baterií používat dobíjecí akumulátory, doporučujeme například používat články typu NiMH, které se pomalu vybíjejí, aby byla zajištěna dlouhá provozní životnost dálkového ovladače.

### **2.7 Používání dálkového ovladače**

Chcete-li používat dálkový ovladač, nasměrujte jej na přední část digitálního přijímače. Dálkový ovladač má dosah až5 metrů od přijímače, pokud je správně nasměrován na IČ snímač na předním panelu.

**POZNÁMKA:** Dálkový ovladač nebude fungovat, pokud je cesta signálu blokována nebo na ni působí jasné/stroboskopické světlo.

## **3.0 PŘIPOJENÍ**

## **3.1 Základní připojení (přes HDMI a SCART)**

- a) Připojte LNB nebo monoblok vaší satelitní antény pro příjem ASTRA 19,2 / ASTRA 23,5 ke konektoru SAT IN na vašem přijímači pomocí kvalitního koaxiálního kabelu a vhodných zástrček "konektor F".
- b) Připojte jeden konec kvalitního HDMI kabelu ke konektoru HDMI na vašem přijímači a druhý konec ke vstupu HDMI na vašem televizoru.

c) Připojte konektor napájecího adaptéru k přijímači a druhý konec do vhodné síťové zásuvky. Volitelné: Pokud není váš televizor vybaven konektorem HDMI, můžete namísto něj použít připojení konektorem SCART. V takovém případě připojte jeden konec kvalitního SCART kabelu ke konektoru TV SCART na vašem přijímači a druhý konec ke vstupu SCART na vašem televizoru.

### **3.2 Připojení k více pevným anténám**

*Obr. 7*

- a) Připojte LNB vaší pevné antény k požadovaným vstupům přepínače DiSEqC 1.0 pomocí kvalitního koaxiálního kabelu a vhodných "konektorů F".
- b) Připojte výstup nebo konektor "do přijímače" přepínače DiSEqC 1.0 ke konektoru SAT IN na vašem přijímači pomocí kvalitního koaxiálního kabelu a vhodných "konektorů F".
- c) Připojte konektor napájecího adaptéru k přijímači a druhý konec do vhodné síťové zásuvky.

### **3.3 Připojení k vaší motorové satelitní anténě prostřednictvím přepínače DiSEqC 1.2 nebo GOTO-X**

#### *Obr. 8*

Další možností pro sledování programů z více satelitů je namontovat satelitní anténu na motorové polohovací zařízení DiSEqC 1.2 nebo GOTO-X. Aby nastavení a montáž vaší motorové satelitní antény proběhly správně, doporučujeme vám obrátit se na odborníka na instalace satelitních zařízení, který zajistí správní nastavení a funkci. Zajistěte prosím, aby byla všechna připojení dobře připevněna a správně sestavena; pak bude stačit pouze připojit konektor "OUT" (Výstup) vašeho polohovacího zařízení ke konektoru SAT IN (Satelitní vstup) na zadní straně vašeho přijímače.

*Obr. 5*

## <span id="page-11-0"></span>**3.4 Rozšiřující připojení pro domácí zábavu**

```
Obr. 9
```
- a) Připojte jeden konec kvalitního koaxiálního audio kabelu k výstupu S/PDIF vašeho přijímače a druhý konec ke koaxiálnímu audio vstupu vašeho domácího kina, zesilovače nebo jakéhokoli jiného zařízení podporujícího digitální zvuk.
- b) Připojte vaše paměťové zařízení USB 2.0 k tomuto konektoru pomocí kvalitního USB kabelu nebo vložte toto zařízení přímo.

## **4.0 PRVNÍ ZAPNUTÍ**

Zajistěte, aby byl satelitní signál kvalitní a aby byla všechna připojení správně provedena. V případě problémů nebo dotazů požádejte prosím o pomoc místního prodejce.

Doporučujeme postupovat krok za krokem podle pokynů pro *První instalace*. Provedou vás procesem základního nastavení a instalace. Digitální HD vysílání si budete užívat již za několik minut. Pokud se stane, že se přijímač během *První instalace* nespustí, což je ale velmi neobvyklé a vzácné, resetujte prosím přijímač na tovární nastavení VÝCHOZÍ PIN: 0000.

Vložte prosím platnou a aktivovanou smart kartu Irdeto pro správný příjem programového balíku dle vašeho výběru.

## **4.1 Jazyk (Krok 1)**

Po prvním připojení vašeho přijímače se na obrazovce zobrazí nabídka *Vítejte Krok 1: Jazyk*. Nejprve vyberte pomocí tlačítek  $\blacktriangle\blacktriangledown$  preferovaný jazyk. Po výběru stiskněte tlačítko OK pro potvrzení a přejděte na Krok 2.

## **4.2 Nastavení zvuku a titulků (Krok 2)**

V tomto dalším kroku můžete v nabídce *Vítejte Krok 2: Nastavení A/V výstupu* vybrat váš preferovaný jazyk zvuku a nastavit TV obrazovku. Pokud jste spokojeni s výchozím nastavením, pouze pokračujte stisknutím tlačítka OK u výběru *Další*.

*Poměr stran* Vyberte používanou TV obrazovku. Možnosti jsou *16:9* a *4:3*. *Konverze zobrazení*

V případě potřeby vyberte konverzi pro TV obrazovku. Možnosti jsou *Pan&Scan, Letterbox, Pillar* nebo *Celá obrazovka*.

### *První jazyk zvuku*

Vyberte jazyk hlavní zvukové stopy, který chcete poslouchat jako první volbu. Stiskněte tlačítko OK pro zobrazení seznamu všech dostupných jazyků nebo pomocí tlačítka < > wberte jazyk.

### *Druhý jazyk zvuku*

Vyberte jazyk druhé zvukové stopy, který chcete poslouchat, pokud není první volba k dispozici.

*Jazyk titulků* Podpora titulků. Vyberte preferovaný jazyk. Pokud není potřeba, ponechte nastavení *Vypnuto*.

Po provedení všech nastavení pokračujte výběrem *Další* a stiskněte tlačítko OK pro přechod na *Krok 3*.

## **4.3 Čas (Krok 3)**

V tomto dalším kroku můžete v nabídce *Vítejte Krok 3: Čas* změnit časové pásmo a zvolit, zda se má během letního času používat hodina navíc. Pro změnu vyberte pomocí tlačítek  $\blacktriangle \blacktriangledown$  položku *Posunutí* GMT a pomocí tlačítek ◀ ▶ vyberte požadované časové pásmo. Možnost *Letní čas* můžete nastavit na *Zapnuto* pro jednu hodinu navíc během tohoto období. Pokud je výchozí nastavení času správné nebo je provedena korekce, pokračujte výběrem *Další* a stisknutím tlačítka OK.

## **4.4 Výběr seznamu kanálů (Krok 4)**

V nabídce *Vítejte Krok 4: Vyhledávání služeb* se můžete rozhodnout, který ze seznamů kanálů funkce *Rychlé prohledávání* chcete instalovat. Pomocí tlačítek  $\blacktriangle \blacktriangledown$  zvýrazněte výběr modrou barvou. Stiskněte tlačítko OK pro výběr seznamu a přechod k *Krok 5*.

<span id="page-12-0"></span>**POZNÁMKA:** Seznamy kanálů funkce Rychlé prohledávání jsou udržovány a aktualizovány automaticky poskytovatelem seznamu služeb a nelze je upravovat. Úpravu kanálů lze provádět pouze u kanálů, které jsou uloženy pod čísly kanálů vyššími než4 000 nebo byly navíc uloženy do seznamu (seznamů) oblíbených. Pokud chcete provést změnu na jiný seznam, musíte spustit funkci Resetování na tovární nastavení.

## **4.5 Výběr DiSEqC přepínače satelitu (Krok 5)**

V nabídce *Vítejte Krok 5: Výběr DiSEqC přepínače* bude přijímač provádět automatické prohledávání připojených LNB konvertorů a vhodných satelitů. Nejběžnější satelity, jako například Astra 23.5E, Astra 19.2E, Hot Bird 13.0E a Eutelsat 9.0E budou prohledány z hlediska dostupnosti. Chvíli prosím počkejte, aby mohl přijímač dokončit toto prohledávání a pak použijte toto nastavení pro další krok stisknutím tlačítka OK u *Další*. Stiskněte tlačítko OK u *Zpět*, pokud jste zapomněli připojit kabel satelitu nebo pokud potřebujete opravit jakoukoli dříve nastavenou položku. Připojení je rovněž možné vybrat nebo změnit ručně výběrem satelitu a změnou portu. Jakmile je automatická funkce *Výběr DiSEqC přepínače* dokončena a potvrdili jste to stisknutím tlačítka OK, systém se automaticky přepne na poslední 6. krok Průvodce instalací.

## **4.6 Vyhledání programu (Krok 6)**

Po provedení *Krok 5* načte přijímač automaticky seznam kanálů od operátora. Mějte prosím chvíli strpení, protože tato operace chvíli trvá. Po úspěšném načtení tohoto seznamu je instalace dokončena a začne se přehrávat první kanál. Pro sledování a otevření operátorem kódovaných kanálů musíte vložit do slotu na levé straně přijímače smart kartu se zlatým čipem obráceným dolů.

**POZNÁMKA:** Pro zajištění příjmu a pro prohledání kanálů vašeho operátora postupujte podle výše uvedené funkce *Rychlé prohledávání* v těchto krocích. Je nezbytný příjem družice Astra 23,5E.

## **5.0 RYCHLÝ PRŮVODCE POUŽÍVÁNÍM PŘIJÍMAČE**

My chápeme, že se už nemůžete dočkat, až začnete svůj nový HD přijímač používat. Následující rychlý průvodce vás proto seznámí se základním ovládáním tohoto zařízení..

Pro zapnutí přijímače nebo jeho přepnutí do pohotovostního režimu použijte tlačítko  $\Phi$  na dálkovém ovladači nebo tlačítko na levé straně předního panelu.

Vložte prosím vaši platnou a aktivovanou smart kartu Irdeto pro správný příjem programového balíku dle vašeho výběru. Správný způsob vložení smart karty je uveden na obrázku vložení.

Vyberte kanál pomocí tlačítek ▲▼ nebo tlačítek CH+/CH-. Alternativně můžete zapsat číslo kanálu pomocí tlačítek 0~9 na dálkovém ovladači nebo stiskněte v režimu sledování vysílání tlačítko OK pro zobrazení seznamu kanálů.

Hlasitost se nastavuje pomocí tlačítek  $V + / V -$ . Používání tlačítek  $V + / V -$ a  $\odot$  je možné ve VŠECH nabídkách, které ukazují na pozadí TV obraz a lze je také používat v režimu videotext. V režimu sledování vysílání můžete rovněž použít tlačítka  $\blacktriangleleft$   $\blacktriangleright$ .

Tlačítka P+/P- umožňují přetáčet po stránkách ve všech režimech seznamů pro co nejpohodlnější volbu kanálu nebo jiného nastavení.

**POZNÁMKA:** Po přepnutí přijímače do pohotovostního režimu se po uplynutí3 minut přepne do režimu hlubokého spánku *Skutečný pohotovostní režim* . Během této doby jej můžete rychle zapnout. Spuštění z režimu hlubokého spánku trvá přibližně 1 minutu.

## **6.0 OVLÁDÁNÍ**

V režimu sledování vysílání je k dispozici několik funkcí, které učiní ze sledování TV skutečný zážitek. Tato kapitola tyto funkce popisuje. Přečtěte si prosím rovněž kapitolu 7.0, abyste se seznámili s nabídkou vašeho nového přijímače.

## <span id="page-13-0"></span>**6.1 Přepínání kanálů**

Váš nový přijímač nabízí tři způsoby změny kanálů.

- 1. Přímým přístupem
- 2. Pomocí seznamu kanálů
- 3. Pomocí tlačítek CH+/CH- nebo tlačítek P+/P-.

#### **6.1.1 Přímý přístup**

Pro získání přímého přístupu k určitému kanálu jednoduše zadejte jeho číslo pomocí tlačítek 0~9 na dálkovém ovladači. Čísla kanálů mohou obsahovat až čtyři číslice. Můžete zadat i číslo s méně než čtyřmi číslicemi. Po zadání čísla kanálu stačí několik sekund počkat, než se váš přijímač přepne na vybraný kanál.

#### **6.1.2 Seznam kanálů**

Seznam kanálů je vybaven filtrační funkcí pro usnadnění vyhledávání oblíbených kanálů. V seznamu kanálů stiskněte ČERVENÉ tlačítko. Otevře se menu s možnostmi filtrace na levé straně *Třídit*, uprostřed *Třída* a na pravé straně seznamu kanálů *Program* . Pomocí tlačítek ▲▼ na levé straně vyberte *Třídit* pro následující výběr:

- *VŠE* Zobrazení všech kanálů TV nebo rádia v normálním pořadí.
- *A-Z* Zavolá střední abecední pruh *Třída*. Vyberte písmeno a na pravé straně se zobrazí kanály v daném pořadí.
- *OBLÍB* Zobrazení seznamů oblíbených

*SAT* Otevření výběru pro nalezení kanálu ze satelitu

Pro návrat k původnímu seznamu kanálů vyberte v seznamu kanálů program a stiskněte tlačítko OK  $nebo$   $\rightarrow$ 

#### **6.1.3 Pomocí tlačítek CH+/CH-**

Tlačítko CH+ nebo ▲ přepíná na vyšší kanál. Tlačítko CH- nebo ▼ přepíná na nižší kanál.

## **6.2 Informační pruh**

V režimu sledování vysílání můžete stisknutím tlačítka i kdykoli zobrazit informace o aktuálním kanálu a programu\*. Stiskněte dvakrát tlačítko i pro zobrazení podrobných programových informací o aktuálním nebo dalším programu. Pro zobrazení informací o aktuálním programu přepněte pomocí tlačítek < > mezi informacemi pro aktuální a další událost.

\* Programové informace se zobrazí, pokud jsou k dispozici. Dostupnost závisí na poskytovateli vysílání.

## **6.3 Volba jazyka zvuku**

Některé kanály podporují volbu různých zvukových formátů nebo jazyků. Pro volbu jiného audio streamu stiskněte v režimu sledování vysílání tlačítko AUDIO. Zobrazí se seznam dostupných jazyků zvuku. Pomocí tlačítek ▲▼ vyberte jazyk zvuku a potvrďte jej stisknutím tlačítka OK. Pomocí tlačítek **t ►** můžete rovněž vybrat jiný zvukový režim. Po provedení všech nastavení stiskněte tlačítko OK pro jejich použití.

## **6.4 Teletext**

Váš přijímač disponuje videotextem s kompletní funkcionalitou. Pro přístup k němu stiskněte v režimu sledování vysílání tlačítko TEXT a pomocí tlačítek 0~9 zadejte požadované číslo stránky. Na obrazovce pro výběr a procházení videotextu můžete použít tlačítka  $\blacktriangle \blacktriangledown$  a  $\blacktriangle \blacktriangledown$ , podle uvedeného popisu. V tomto režimu jsou rovněž podporována tlačítka V+/V- a @. Pokud jsou k dispozici vnořené stránky pro aktuální stránku, vyberte pomocí tlačítek < > > některou z vnořených stránek. Stiskněte tlačítko < pro ukončení.

## **6.5 Titulky**

Některé kanály podporují volbu různých jazyků titulků. V režimu sledování vysílání stiskněte tlačítko SUB pro zobrazení seznamu dostupných jazyků titulků.

<span id="page-14-0"></span>Pokud jste v menu *Jazyk* přepnuli položku *Jazyk titulků* na vybraný jazyk, zobrazí se dané titulky. Pokud je k dispozici jakýkoli jazyk, zobrazí se automaticky na obrazovce.

Pokud je nastaveno *Vypnuto*, jsou titulky vypnuté. Pokud ručně nastavíte nějaký kanál a titulky na *Zapnuto*, uloží se do paměti jako kanál, u kterého chcete mít zapnuty titulky.

## **6.6 Změna formátu obrazu**

Stiskněte tlačítko OPT pro změnu dalších nastavení, jako například *TV Ratio* (Poměr stran TV), Konverze nebo pro zobrazení právě nastaveného *Rozlišení*. Vyberte nastavení pomocí tlačítek ▲▼ a změňte jej pomocí tlačítek <  $\blacktriangleright$ . Po provedení všech nastavení pokračujte stisknutím tlačítka  $\boxdot$  pro ukončení.

**POZNÁMKA:** Pokud nakonfigurujete rozlišení HDMI, které není vaším televizorem podporováno, nemačkejte žádné tlačítko (jiné, než znovu <  $\blacktriangleright$ ) obrazovka se znovu zobrazí.

## **6.7 EPG (Elektronický programový průvodce)**

Elektronický programový průvodce (EPG) poskytuje přehled o aktuálním televizním programu. Tyto informace jsou poskytovány příslušným poskytovatelem vysílání a nemusí být k dispozici pro všechny kanály. Elektronický programový průvodce je velmi užitečná funkce umožňující sledovat na obrazovce plánované programy a informace, a přidávat události pro záznam. Pro jeho otevření stiskněte tlačítko EPG. Pomocí tlačítek ▲▼ nebo P+/P- vyberte kanál a pomocí tlačítka ▶ přesuňte zvýraznění na události daného kanálu. V této části můžete rovněž použít tlačítka ▲▼ nebo P+/P- pro výběr nebo přetáčení. Detailní informace o vybrané události jsou uvedeny níže. Pokud je k dispozici, zobrazuje se v detailech události rovněž aktuální rodičovské hodnocení.

Stiskněte ZELENÉ tlačítko pro zobrazení informací o programu pro další den a ČERVENÉ pro návrat na předchozí den. Stiskněte jednoduše tlačítko OK pro nastavení časovače na vybranou událost. Pokud jste připojili pevný disk (HDD), můžete rovněž stisknout tlačítko 4 pro nastavení časovače pro záznam.

**POZNÁMKA:** Dostupnost dat EPG závisí na vysílání a lze je zobrazit max.14 dnů dopředu. Pokud otevíráte EPG ihned po zapnutí přijímače nebo po změně na jiný transpondér, doporučujeme vám chvíli počkat, aby mohl přijímač shromáždit údaje.

## **6.8 Okamžitý záznam**

Váš nový přijímač umožňuje kdykoli spustit okamžitý záznam sledovaného programu. Přijímač automaticky převezme zbývající čas aktuálního programu. Pokud chcete dobu trvání záznamu změnit, stiskněte znovu tlačítko •. Ikona záznamu se zobrazuje v levém horním rohu obrazovky televizoru. Pro zastavení záznamu stiskněte tlačítko ■.

Přijímač automaticky čte zbývající čas aktuálního programu z informací EPG. Pokud chcete změnit dobu trvání záznamu, zadejte dobu záznamu pomocí tlačítek 0~9 . Pro trvání záznamu45 minut zadejte 45 a stiskněte tlačítko OK nebo pro 1 hodinu 30 minut zadejte 130 a stiskněte tlačítko OK.

**POZNÁMKA:** Před spuštěním záznamu prosím připojte paměťové USB zařízení zformátované formátem FAT32 s dostatkem volného místa. V nabídce *HDD Manager* (Správce HDD) nebo *Multimedia Manager* (Správce multimédií) můžete USB zařízení v případě potřeby zformátovat, a to také v případě, že je zformátováno jiným formátem. Alternativně potvrďte zprávu zobrazenou v režimu TV pro zformátování vašeho USB zařízení. Pro záznam HD vysílání důrazně doporučujeme používat vysokorychlostní USB zařízení.

<span id="page-15-0"></span>**VAROVÁNÍ:** U kódovaných kanálů mohou být vysílací práva omezena poskytovatelem a záznam nemusí být možný. Záznamy prostřednictvím analogového výstupu (videorekordér nebo DVD rekordér) mohou být rovněž blokovány. Když je Věkové hodnocení pro určitý program aktivováno, musíte zadat příslušný PIN kód Hlavní PIN věkového hodnocení: 0000, abyste mohli provádět záznam daného programu.

## **6.9 Časový posun**

Funkce časového posunu/okamžitého záznamu umožňuje pozastavit živé vysílání a později obnovit jeho sledování nebo provést přetočení na začátek. Nejprve připojte USB zařízení k portu USB na předním panelu. Pak otevřete menu *Nastavení DVR* a nastavte možnost *Stav časového posunu* na Povolit. Pro ukončení a návrat k živému TV vysílání stiskněte v tomto menu tlačítko **D**. Na pozadí se po30 sekundách spustí funkce okamžitého záznamu Timeshift (Časový posun). To se automaticky zopakuje po každé provedené změně kanálu. Jednoduše stiskněte tlačítko II pro pozastavení vysílání. Stiskněte znovu tlačítko II pro obnovení sledování nebo stiskněte tlačítko  $\blacktriangleright$ , které zavolá a na obrazovce zobrazí pruh Timeshift (Časový posun). V tomto stavu můžete použít navigační tlačítka ◆ hebo multimediální tlačítka pro navigaci a skok v posunutém záznamu. Pro jeho zobrazení nebo skrytí stiskněte tlačítko  $i$  a stiskněte tlačítko  $\blacksquare$  pro zastavení časového záznamu.

**POZNÁMKA:** Funkce Časový posun funguje správně pouze tehdy, když je k přijímači připojeno rychlé paměťové USB zařízení, jako například HDD s USB 2.0. Zkreslený obraz nebo zvuk během funkce Časový posun svědčí o příliš pomalém USB zařízení. Společnost nemůže ručit za používaná USB zařízení. Zejména tehdy, když je funkce Časový posun aktivována u kanálů s vysokým datovým tokem (vysoce kvalitní SD/HD), nemůžeme zaručit přesné přehrávání souboru funkce Timeshift.

#### **VAROVÁNÍ:** Vysílací práva kódovaných kanálů mohou být omezena poskytovatelem a rychlé přehrávání dopředu/dozadu nemusí být možné nebo funkce Časový posun může být omezena.

## **6.10 Přehrávání záznamu**

Pokud jste provedli záznamy, můžete je najít v menu *Úložiště* ; vyberte *Přehrávač médií*. Stiskněte tlačítko OK pro otevření přehrávače médií a ujistěte se, že je vybráno DVR pomocí tlačítek <  $\blacktriangleright$ . Kořen USB se zobrazuje jako *disk\_0* ; stiskněte tlačítko OK pro otevření seznamu záznamů. Vyberte nahranou událost pomocí tlačítek  $\blacktriangle\blacktriangledown$  a spusťte přehrávání v režimu obrazovky PIG pomocí tlačítka OK. Stiskněte znovu tlačítko OK pro spuštění přehrávání v režimech celé obrazovky. Během tohoto přehrávání můžete stisknout tlačítko i pro zavolání pruhu obrazovky přehrávání. Zde můžete vybrat možnosti pro krokování, přetáčení dozadu nebo skok dopředu a pro čtení detailů události a času.

**VAROVÁNÍ:** U kódovaných kanálů mohou být vysílací práva omezena prodejcem, a proto je u některých kanálů během přehrávání zakázáno rychlé přehrávání dopředu/dozadu, nebo mohou být tyto kanály omezeny jiným způsobem. Když je Maturity Rating (Věkové hodnocení) pro určitý program aktivováno, musíte zadat příslušný PIN kód Hlavní PIN věkového hodnocení: 0000, abyste mohli provádět záznam daného programu.

**POZNÁMKA:** Výchozí hlavní PIN věkového hodnocení může operátor změnit.

## **7.0 HLAVNÍ NABÍDKA**

Stiskněte v režimu sledování vysílání tlačítko MENU pro zobrazení menu. Všechna důležitá nastavení a funkce vašeho přijímače lze ovládat z tohoto menu. Obsahuje následující vnořená menu: *Instalace*, *Kanál*, *Nastavení*, *Úložiště* a *Nástroje*.

<span id="page-16-0"></span>Pomocí tlačítek < ▶ vyberte vnořené menu a pomocí tlačítek ▲ ▼ vyberte možnost. Stiskněte tlačítko OKpro otevření vybraného vnořeného menu.

## **7.1 Instalace**

Toto menu umožňuje měnit nastavení satelitů a vyhledávat kanály. Dále umožňuje upravovat důležitá nastavení vašeho přijímače. Obsahuje následující vnořená menu: *Průvodce instalací*, *Nastavení satelitní antény*, *Nastavení motoru*, *Vyhledávání kanálů*, *Ruční vyhledávání* a *Vyhledávání FST/ FNT*. Vyberte vnořené menu pomocí tlačítek ▲▼ a stiskněte tlačítko OK pro pokračování.

### **7.1.1 Průvodce instalací**

Toto menu používejte pro nové spuštění průvodce první instalací, jako při první instalaci vašeho přijímače.

Provede vás od kroku *Vítejte 1. krok: Jazyk* až po poslední Krok6 pro vyhledání kanálů.

#### **7.1.2 Nastavení satelitní antény**

Toto menu používejte pro změnu nebo přidání nastavení již nainstalovaného nebo nového satelitu a pro konfiguraci jeho parametrů. Zde můžete nakonfigurovat typ používaného DiSEqC přepínače; pro změnu použijte tlačítka < > . V případě, že se vaše nastavení liší od výchozího nastavení, můžete nastavit *DiSEqC* na jakýkoli požadovaný port. Pokud použijete *DiSEqC vypnutý*, budete moci nastavit pouze jeden satelit. Pro použití s nastavením *DiSEqC 1.0* můžete nastavit až4 pozice satelitů. Pokud použijete *DiSEqC 1.1*, můžete nastavit až 16 pozic satelitů.

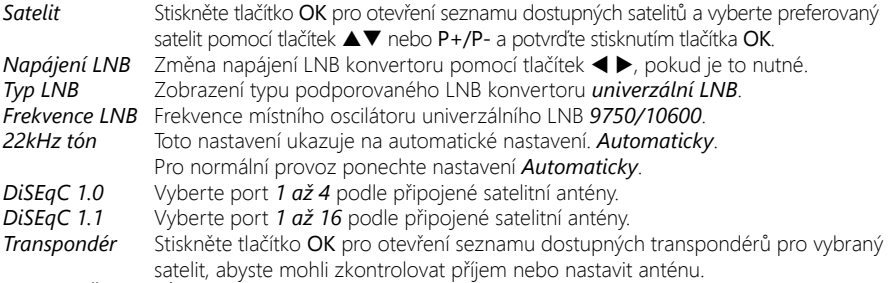

Stiskněte ČERVENÉ tlačítko pro spuštění prohledávání ve vybraném transpondéru.

### **7.1.3 Nastavení motoru**

Pokud použijete *DiSEqC 1.2* nebo *GOTO-X*, můžete instalovat satelity, které jsou přijímány prostřednictvím motorové satelitní antény. Pro nastavení a instalaci, stejně jako pro správné nastavení pozic v přijímači, vám důrazně doporučujeme obrátit se na zkušeného odborníka na instalace satelitních antén. Toto menu umožňuje konfigurovat typ motoru a nastavit pozici motoru pro satelit, který chcete přijímat.

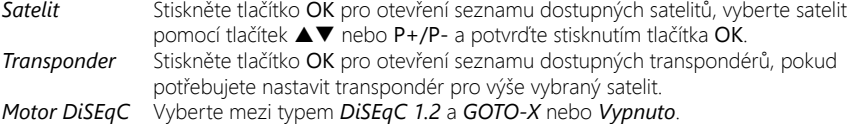

### **Výběr pro DiSEqC 1.2**

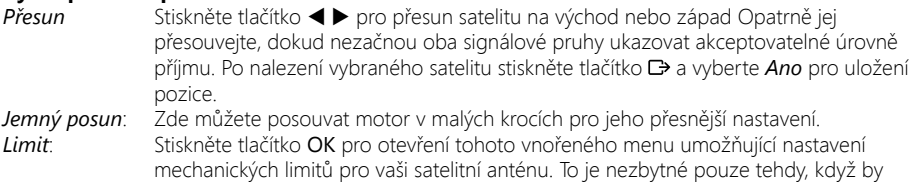

vaše satelitní anténa mohla narazit do stěny, stromu nebo podobných mechanických překážek.

*Jít na:* Pozice Stiskněte tlačítko OK pro přesun motoru do středové pozice0 stupňů. Toto je nutné pouze poprvé pro správné nastavení satelitní antény nebo pro výběr čísla z pozice.

#### *Uložit/Přepočet*

Pro uchování a uložení pozice nebo provedení přepočtu.

#### **Výběr pro GOTO-X**

Konfigurace pozice motoru pomocí funkce GOTO-X. Zadejte vaši geografickou polohu. Motor dokáže sám najít všechny dostupné satelitní pozice.

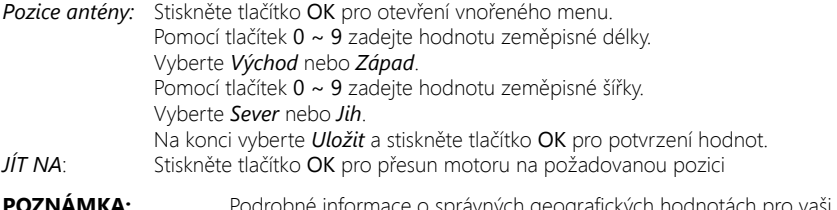

**POZNÁMKA:** Podrobné informace o správných geografických hodnotách pro vaši polohu najdete na webových stránkách, jako například dishpointer.com, itouchmap.com nebo je zjistíte z jiných spolehlivých zdrojů.

#### **7.1.4 Vyhledávání kanálů**

Toto menu používejte pro automatické, síťové nebo transpondérové vyhledávání kanálů nebo pro vyhledávání na všech satelitech, které byly nastaveny. Pomocí tlačítek  $\blacktriangle \blacktriangledown$  zvýrazněte položku a pomocí tlačítek < > změňte nastavení. Níže jsou uvedena nastavení, která najdete u vybraných metod vyhledávání.<br>Satelit: 7d

*Satelit*: Zde uvidíte satelit, který je přiřazen výše uvedené anténě; zobrazí se pouze satelity předem nastavený v nabídce *Nastavení antény*.

#### *Seznam transpondérů*

Stisknutím tlačítek < > můžete přepínat mezi transpondéry příslušného satelitu nebo můžete rovněž stisknout tlačítko OK pro zobrazení seznamu a výběr tlačítky ▲▼ nebo P+/P-. Poté stiskněte tlačítko OK pro výběr. Stiskněte ČERVENÉ tlačítko pro funkci *Upravit TP*, stiskněte ZELENÉ tlačítko pro funkci *Smazat TP* a MODRÉ tlačítko pro zadání údajů pro nový transpondér *Přidat TP*. Detaily o transpondéru se zobrazí na obrazovce.

#### *Režim prohledávání*

Zde můžete rozhodnout, jaký typ kanálů chcete prohledávat: Prohledávání buď všech kanálů *VŠECHNY*, pouze nekódovaných *FTA* nebo *Kódované* pro prohledávání pouze kódovaných kanálů.

#### *Typ kanálu TV a rádio* pro prohledávání kanálů TV a rádia, *TV* pro pouze TV kanály a *Rádio* pro pouze kanály rádia.

#### *Typ vyhledávání*

Vyberte, zda vyhledávat na všech satelitech nebo pouze na jednom, zda provádět ruční vyhledávání pouze na jednom transpondéru nebo na síti.

Prohledávání všech vybraných satelitů je k dispozici pouze tehdy, když byl nastaven více než jeden satelit.

Po provedení všech nastavení stiskněte tlačítko **OK** na preferované metodě prohledávání pro spuštění procesu prohledávání nebo  $\Box$  pro ukončení bez prohledávání. Všechny nové nalezené kanály budou uloženy na konec seznamu kanálů.

**POZNÁMKA:** NIT (Síťová identifikační tabulka): Tato možnost aktivuje prohledávání NIT tabulky satelitu a umožňuje přijímat nové kanály, které se objeví.

<span id="page-18-0"></span>**POZNÁMKA:** Když chcete přidat technické údaje pro nový transpondér, doporučujeme vám, abyste je ověřili na webových stránkách, jako například: [www.lyngsat.com](http://www.lyngsat.com)  nebo w[ww.kingofsat.net](http://www.kingofsat.net) nebo se podívali do odborných publikací.

#### **7.1.5 Ruční vyhledávání**

Toto vnořené menu umožňuje vyhledávat na konkrétním transpondéru a zadat pro něj hodnoty. Můžete rovněž vytvořit nové satelity pomocí odpovídající databáze transpondérů.

- *Satelit* Vyberte satelit, ke kterému chcete přidat nový transpondér. Pokud vyberete *Nový satelit*, můžete spustit tvorbu nového satelitu.
- **Transpondér** Stisknutím tlačítek ◀ ► můžete přepínat mezi transpondéry odkazujícími se na vybraný satelit. Vyberte *Nový TP* pro zadání hodnot pro nový transpondér v dalším kroku.

*Frekvence*: Zadejte frekvenci pomocí tlačítek 0 ~ 9.

#### *Symbolová rychlost:*

Zadejte požadovanou symbolovou rychlost pomocí tlačítek  $0 \sim 9$ .

**Polarizace:** Polarizaci můžete měnit pomocí tlačítek <

*Vyhledat jeden TP*

Stiskněte tlačítko OK pro spuštění vyhledávání pouze tohoto transpondéru.

#### **7.1.6 Vyhledávání FST/FNT**

Toto vnořené menu umožňuje znovu ručně vyhledat seznam kanálů vysílání (FST). Tuto možnost můžete používat pro vyhledávání, když nové kanály vysílají, ale nejsou ještě nainstalovány. Jednoduše vyberte tuto možnost a stiskněte tlačítko OK pro spuštění.

### **7.2 Správce kanálů a časovačů**

Vyberte položku menu, kterou chcete spravovat: *Správce TV*, *Správce rádií*, *Smazat vše* a *Správce*  časovačů. Pomocí tlačítek ▲▼ vyberte vnořenou nabídku a stiskněte tlačítko OK pro pokračování.

#### **7.2.1 Správce TV**

Toto menu umožňuje vytvářet seznamy oblíbených, přesouvat pořadí kanálů, uzamykat kanály ochranou PIN kódem a mazat kanály ze seznamu TV.

#### **7.2.1.1 Přidávání kanálů do seznamu oblíbených**

Kanály z okna *Seznam kanálů* lze přidat do max.8 různých skupin oblíbených. Stiskněte ČERVENÉ tlačítko **Fav**, vyberte požadovanou skupinu oblíbených a stiskněte 2x tlačítko  $\blacktriangleright$ . Pomocí tlačítek ▲▼ vyberte kanál, který chcete přidat od skupiny oblíbených. Když je označen požadovaný kanál, stiskněte tlačítko OK. Uprostřed sloupce se zobrazí nově vytvořený seznam oblíbených. Pokud chcete odstranit kanál ze seznamu oblíbených, vyberte daný kanál v *Seznam oblíbených* a stiskněte tlačítko OK pro smazání.

Třídění vybraného seznamu oblíbených lze provádět výběrem kanálu a stisknutím ŽLUTÉHO tlačítka *Přesunout* .

Za vybraným kanálem se zobrazí ikona přesunu. Pomocí tlačítek ▲▼ vyberte novou pozici. Stiskněte znovu ŽLUTÉ tlačítko *Přesunout* . Vyberte jiný kanál pro přesun nebo stiskněte tlačítko C<sup>3</sup> pro dokončení postupu. Zobrazí se potvrzovací pruh. Vyberte *OK* pro uložení změn nebo *Zrušit* pro zrušení.

#### **7.2.1.2 Přesun kanálů v seznamu programových kanálů**

Přesun pozice kanálů patřících do seznamu rychlého prohledávání (Fast Scan) operátora pod číslo 4 000 není možný. Přesun kanálů v seznamu programů nad číslo 4 000 je možný.

V správci TV vyberte u položky Operace možnost Přesunout. Pomocí tlačítka > skočte na seznam programů a pomocí tlačítek  $\blacktriangle \blacktriangledown$  vyberte kanál, který chcete přesunout a stiskněte tlačítko OK pro výběr. V jeden okamžik lze přesunout pouze jeden kanál. Všechny kanály, které chcete přesunout, se zobrazují ve sloupci *Vybrané*.

Jakmile jste připraveni, vyberte skupinu nebo jednotlivý kanál. Přesuňte kurzor v seznamu programů na pozici, kde chcete přesunout všechny jednotlivé kanály. Stiskněte ŽLUTÉ tlačítko *Přesunout* pro přesun těchto kanálů do seznamu programů pod vybranou pozici. Opakováním výše uvedených kroků můžete přesunout další kanály.

Jakmile jste připraveni, stiskněte tlačítko D pro dokončení postupu. Zobrazí se potvrzovací pruh. Vyberte *OK* pro uložení změn nebo *Zrušit* pro zrušení.

#### **7.2.1.3 Uzamknutí kanálů**

Ochrana kanálů PIN kódem, který musíte zadat před jejich sledováním. Vyberte možnost *Uzamknout* a stiskněte tlačítko ▶ pro skok do seznamu programů. Pomocí tlačítek ▲▼ vyberte kanál, který chcete chránit. Když je označen požadovaný kanál, stiskněte tlačítko OK. V prostřední části uvidíte seznam chráněných kanálů. Pokud chcete ze seznamu odstranit kanál, stiskněte tlačítko < > daný kanál a stiskněte tlačítko OK pro zrušení výběru.

#### **7.2.1.4 Mazání kanálů**

Trvalé smazání kanálu nebo kanálů z hlavního seznamu kanálů (dokud nespustíte nové vyhledávání). Vyberte možnost *Smazat* a stiskněte tlačítko ▶. Pomocí tlačítek ▲▼ vyberte kanál, který chcete smazat. Jakmile je daný kanál zvýrazněn, stiskněte tlačítko OK. V prostřední části najdete výběr ke smazání ze seznamu kanálů. Až budete připraveni, stiskněte tlačítko  $\Box$  a potvrďte.

#### **7.2.2 Správce rádií**

V seznamu rádií můžete vytvářet seznamy oblíbených, přesouvat pořadí kanálů, uzamykat kanály ochranou PIN kódem a mazat kanály. Funkce pro manipulaci jsou stejné, jako ve výše popsaném Správci TV. Jediným rozdílem je to, že v menu *Správce rádií* neexistují žádné obrazové informace, takže se na obrazovce náhledu vždy zobrazí pozadí rádia.

#### **7.2.3 Smazat vše**

Zde můžete smazat všechny kanály, všechny kanály TV nebo všechny kanály rádia. Pro smazání těchto kanálů z paměti přijímače musíte zadat PIN kód (Výchozí PIN: 0000) a pak pomocí tlačítek ▲▼ vybrat *OK* pro provedení nebo *Zrušit* pro návrat do menu. Poté musíte stisknutím Menu vybrat *První instalace* nebo *Vyhledávání FST/FNT* pro opětovnou instalaci kanálů.

### **7.2.4 Časovač**

Toto menu umožňuje nastavit16 událostí časovačů. Časovače lze používat pro plánování záznamů nebo pro přepnutí na určitý kanál v určitém čase. Připomíná vám sledování oblíbených událostí. Nad nastavením se bude zobrazovat aktuální datum a čas.

Pomocí tlačítek ▲▼ vyberte *Správce časovačů* z menu *Kanál* a stiskněte tlačítko OK pro otevření. Přijímač zobrazí seznam s16 časovači, následovaný jejich příslušným stavem. Pomocí tlačítek  $\blacktriangle \blacktriangledown$ vyberte časovač, který chcete nastavit nebo změnit, a stiskněte tlačítko OK pro pokračování. Nyní se zobrazí menu pro nastavení časovače.

K dispozici jsou následující nastavení:

*Stav časovače:* Vyberte mezi *Jednou* (časovač probudí přijímač) nebo *Vypnuto* (časovač nespustí plánovanou událost).

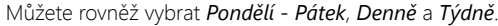

#### *Služba časovače:*

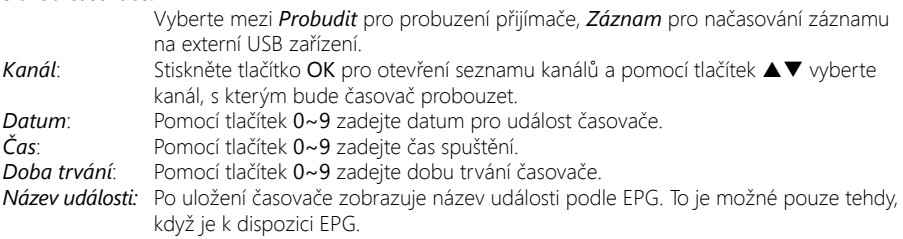

<span id="page-20-0"></span>Když jsou provedena všechna preferovaná nastavení, stiskněte tlačítko D pro ukončení a uložení. Pro vypnutí časovače

vyberte znovu událost časovače a vyberte v menu *Stav časovače* možnost *Vypnuto*.

**POZNÁMKA:** Když je jeden časovač v konfliktu s druhým nebo když je nastavený čas v minulosti, zobrazí přijímač varování s dotazem, jak se má tento konflikt vyřešit.

#### **7.3 Nastavení**

Pomocí menu *Nastavení* můžete konfigurovat nastavení funkcí na pozadí, zvuk, obraz a vzhled vašeho přijímače. Pomocí tlačítek ▲▼ vyberte nastavení a stiskněte tlačítko OK pro zobrazení seznamu možností nebo použijte tlačítko < > pro změnu hodnoty zvýrazněného nastavení. Přečtěte si prosím pozorně rovněž zobrazené pokyny pro jednotlivé obrazovky. Pomohou vám provést nastavení správně a snadno.

#### **7.3.1 Nastavení systému**

#### *Automatické monitorování PMT:*

Automatická tabulka mapování programů (PMT) znamená, v případě nastavení na *Zapnuto*, možnost automatického přepnutí na kanály v místní oblasti, když začnou vysílat. Závisí na vysílání.

#### *Automatické monitorování NIT:*

Automatická síťová informační tabulka (NIT) znamená, v případě nastavení na *Zapnuto*, automatickou aktualizaci kanálů podle sítě. Závisí na vysílání.

#### *Automatický pohotovostní režim:*

Toto je nová úsporná funkce, která pomáhá snížit spotřebu elektrické energie. Přijímač se přepne do pohotovostního režimu, když z dálkového ovladače neobdrží po nastavenou dobu žádný příkaz. Možnosti nastavení: *1H*- *6H* a *Vypnuto* pro deaktivaci.

#### *Audio výstup SPDIF:*

Přepínání mezi výstupem *PCM* a *RAW* (Datový proud). Když vyberete *PCM*, veškerý digitální zvuk bude konvertován na stereo zvuk. *RAW* umožňuje poslech nebo přenos zvuku Dolby® Digital/Dolby® do systému domácího kina prostřednictvím koaxiálního S/PDIF. (Ne Dolby® Digital Plus.)

#### *Audio výstup HDMI:*

Přepínání mezi výstupem *PCM* a *RAW* (Datový proud). Když vyberete *PCM*, veškerý digitální zvuk bude konvertován na stereo zvuk. *RAW* umožňuje poslech nebo přenos zvuku Dolby® Digital/Dolby® Digital Plus\* do televizoru nebo systému domácího kina prostřednictvím HDMI.

#### *Pohotovostní režim po záznamu:*

Tato funkce umožňuje určit, zda se má přijímač přepnout po dokončení naprogramovaných časovačů do pohotovostního režimu *Zapnuto*, nebo zda má přijímač zůstat zapnutý *Vypnuto*.

#### *Zobrazení seznamu programů:*

Vyberte mezi *Pokročilé* pro seznam programů se3 řádky a 47 kanály nebo *Jednoduché* pro seznam programů s 1 řádkem a 10 kanály a funkcemi třídění.

*Zvukový popis:* Vyberte *Zapnuto*, pokud chcete podporu další zvukové stopy popisující obsah na obrazovce. Užitečné pro osoby se zhoršeným zrakem.

#### *Kompenzace hlasitosti zvukového popisu:*

Vyberte hlasitost zvukové stopy AD.

#### *První zvuk Dolby*

Nastavte *Zapnuto*, pokud chcete vybrat pouze zvuk Dolby, jestliže je u kanálu k dispozici.

Stiskněte tlačítko **D** pro ukončení menu **Nastavení systému**.

#### **7.3.2 Zobrazení**

Ve vnořeném menu *Nastavení zobrazení* můžete nastavit, jaký typ obrazovky je připojen a zajistit optimální zobrazení. Můžete nastavit tyto parametry:<br>Rozlišení braz 1760, 7200, 1080i nebo 1080p. pro

*Rozlišení 576p, 720p, 1080i* nebo *1080p*, pro nastavení optimálního rozlišení pro váš televizor. *Poměr stran TV*

*Automaticky*, *16:9* nebo *4:3*, podle typu obrazovky vašeho televizoru.

#### *Režim zobrazení*

 *Pan Scan*, *Letterbox*, *Pillar Box* nebo *Celá obrazovka*, pro výběr preferovaného formátu obrazu.

*Průhlednost* Zviditelnění živého TV videa pod menu a informačním pruhem.

#### *Doba zobrazení pruhu*

Vyberte čas zobrazení informačního pruhu.

*CEC* Vyberte *Zapnuto*, pokud chcete sdílet základní funkce dálkového ovládání, jako například pohotovostní režim a hlasitost, pomocí ovládání HDMI CEC.

Tyto dálkové příkazy se odesílají pomocí HDMI kabelu do připojeného zařízení.

#### **7.3.3 Uzamknout**

Toto menu umožňuje definovat a upravit PIN kód, nastavit uzamknutí instalace a menu. Pomocí tlačítek  $\blacktriangle\blacktriangledown$  vyberte nastavení a stiskněte tlačítko OK pro zobrazení seznamu možností nebo použijte tlačítko < ▶ pro změnu hodnoty zvýrazněného nastavení. Pomocí tlačítek 0~9 otevřete níže uvedené možnosti tohoto menu. Zadejte (Výchozí PIN: 0000), pokud jste jej nezměnili. *Uzamknutí menu:*

> Vyberte *Zapnuto* nebo *Vypnuto*. Uzamknutí menu umožňuje uzamknout přístup k menu. Po stisknutí menu se okamžitě zobrazí pruh s žádostí o PIN kód.

#### *Uzamknutí programu:*

Vyberte *Zapnuto* nebo *Vypnuto*. Uzamknutí programu umožňuje uzamknout nebo odemknout přístup ke kanálům, u kterých bylo dříve nastaveno UZAMKNUTÍ. *Změnit PIN* Pomocí tlačítka OK otevřete menu pro změnu PIN kódu. *Nový PIN kód* Zadejte zvolený PIN kód pomocí tlačítek 0~9 . (Poznamenejte si jej.)

#### *Potvrdit PIN kód*

Pomocí tlačítek 0~9 potvrďte váš nový PIN kód. Po potvrzení správným PIN kódem se zobrazí pruh se zprávou - stiskněte tlačítko OK pro uložení a ukončení tohoto menu.

#### **7.3.4 Rodičovské hodnocení**

Rodičovský zámek umožňuje zabránit dětem ve sledování kanálů pro dospělé v případě, že tyto kanály podporují EPG, respektive aplikovat rodičovské hodnocení založené na EPG pro vaši zemi. Nastavte odpovídajícím způsobem položku *Rodičovské hodnocení*.

#### *Úroveň uzamknutí*

Pomocí tlačítek < > změňte tato nastavení. K dispozici jsou následující hodnocení: *Žádné uzamknutí*, *Uzamknout vše*, *3* až *18* let. V závislosti na provedeném nastavení budete muset při přepínání mezi kanály podporujícími EPG, respektive používajícími rodičovské hodnocení založené na EPG, zadat PIN kód.

#### *Nehodnocený obsah*

Některé kanály nepřenášejí žádné informace o hodnocení obsahu. Přijímač nemůže chránit před sledováním těchto kanálů PIN kódem. Pokud je chcete blokovat, vyberte možnost *Blokován*.

#### **POZNÁMKA:** Pokud používáte jiné nastavení funkce Úroveň rodičovského zámku, než *Žádné uzamknutí*, budou všechny nekódované (FTA) kanály podporující EPG nebo používající rodičovské hodnocení založené na EPG vyžadovat zadání PIN kódu (Výchozí PIN: 0000).

#### <span id="page-22-0"></span>**7.3.5 Místní čas**

Nastavení vašeho časového pásma pro hodiny/čas ve vašem menu a systému.

*Časový posun vůči GMT:*

Umožňuje nastavit časové pásmo, ve kterém žijete. Rozsah položky *Časový posun vůči GMT* je "-11:00 ~ +12:00".

*Letní čas*: Vyberte *Vypnuto* nebo *Zapnuto* pro přidání jedné hodiny navíc pro letní čas v období letního času.

#### **7.3.6 Jazyk**

V tomto vnořeném menu můžete nastavit jazyk používaný v menu, preferovaný zvuk a titulky. **Jazyk:** Změna jazyka pro OSD menu - pomocí tlačítek **+ >** vyberte vámi preferovaný jazyk. Tato volba ovlivňuje jazyk menu vašeho přijímače, takže všechna menu a zprávy se

#### zobrazí ve zvoleném jazyce. *První jazyk zvuku*

Stiskněte tlačítko OK pro zobrazení seznamu se všemi dostupnými jazyky nebo pomocí tlačítek < > wberte jazyk.

#### *Druhý jazyk zvuku*

Stiskněte tlačítko OK pro zobrazení seznamu se všemi dostupnými jazyky nebo pomocí tlačítek < vyberte jazyk.

- Jazyk titulků Pomocí tlačítek < > vyberte preferovaný jazyk pro zobrazení DVB titulků nebo vyberte *Vypnuto* pro deaktivaci automatických titulků.
- *Zvukový popis*: Vyberte *Zapnuto*, pokud chcete podporu další zvukové stopy popisující obsah na obrazovce. Užitečné pro osoby se zhoršeným zrakem.

#### *Jazyk zvukového popisu*

Stiskněte tlačítko OK pro zobrazení seznamu se všemi dostupnými jazyky nebo pomocí tlačítek < > vyberte jazyk.

*Kompenzace hlasitosti zvukového popisu:*

Vyberte hlasitost zvukové stopy AD.

## **7.4 Úložiště**

Menu Úložiště sestává z následujících vnořených menu: *Přehrávač médií*, *Nastavení DVR*, *Nastavení paměťového zařízení* a *Kontrola rychlosti USB*. Nejprve prosím připojte USB zařízení a pomocí tlačítek ▲▼ zvýrazněte požadované menu a stiskněte tlačítko OK pro otevření. Pro ukončení stiskněte tlačítko **D** 

#### **7.4.1 Přehrávač médií**

Tato funkce umožňuje přehrávání různých druhů souborů z připojeného paměťového USB zařízení. V menu *Multimédia* vyberte *DVR* a stiskněte tlačítko OK pro otevření menu pro přehrávání vámi pořízených záznamů. Vyberte *Média* a stiskněte tlačítko OK pro otevření menu pro přehrávání všech druhů formátů videa. Vyberte *Hudba* pro přehrávání souborů, například ve formátu MP3, OGG a FLAC. Vyberte *Obrázky* pro zobrazení vašich oblíbených obrázků ve formátu JPG nebo BMP. Po otevření okna přehrávače bude zvýrazněna kořenová složka paměťového USB zařízení. Stisknutím tlačítka OK otevřete adresář, eventuálně jeho složky/podsložky. Na obrazovce v pravém horním rohu je pro usnadnění navigace zobrazen kořen složek. Pomocí tlačítek  $\blacktriangle\blacktriangledown$  vyberte soubor nebo složku a pak stiskněte tlačítko OK pro otevření složky/podsložky (podle potřeby) nebo pro spuštění přehrávání souboru. Stiskněte tlačítko  $\Box$  pro ukončení nebo stiskněte tlačítko OK pro otevření přes celou obrazovku.

Pomocí níže uvedených tlačítek vyberte v různých režimech přehrávání funkce.

Obecné:

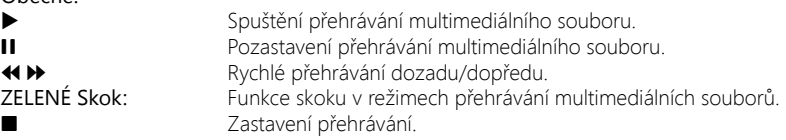

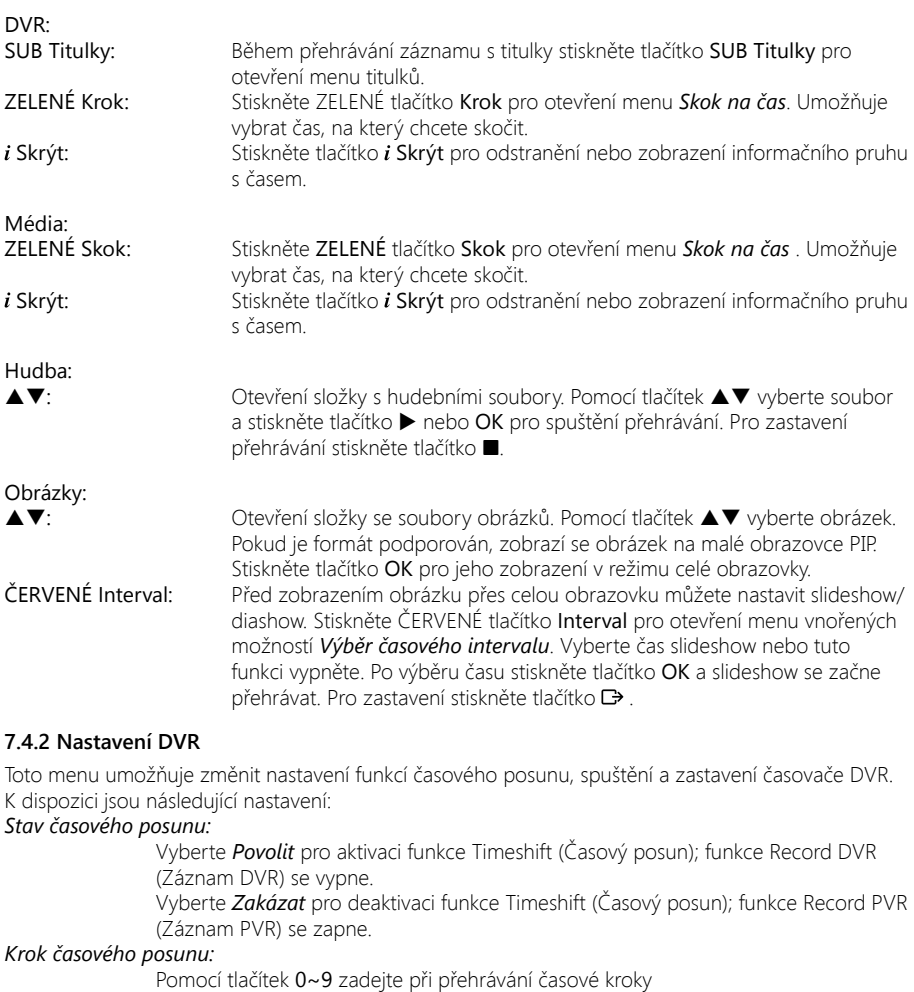

#### *Doba trvání časového posunu:*

Pomocí tlačítek 0~9 zadejte celkový časový prostor, který chcete využít u připojeného externího USB zařízení.

#### *Spustit záznam dříve:*

Vyberte čas pro spuštění záznamu dříve, než je naprogramováno. Toto je užitečná funkce v případě, že přímo z EPG naprogramujete události, které mohou mít někdy ve skutečnosti nesprávný čas.

#### *Ukončit záznam později*

Vyberte čas pro zastavení záznamu později, než je naprogramováno.

*Ikona záznamu*: Vyberte mezi *5 sek.* pro 5 sekund nebo *10 sek.* pro 10 sekund zobrazení ikony záznamu na obrazovce po spuštění záznamu. Vyberte *Zapnuto* pro trvalé zobrazení této ikony během záznamu.

#### *Opakování přehrávání:*

Vyberte mezi *Zapnuto* pro opětovné spuštění přehrávání celého záznamu, který sledujete. Vyberte *Vypnuto* pro normální zastavení na konci.

#### <span id="page-24-0"></span>**7.4.3 Nastavení paměťového zařízení**

Tato možnost zobrazuje příslušné informace o připojeném USB zařízení. V tomto menu můžete rovněž vaše paměťové USB zařízení zformátovat a bezpečně odebrat.

Vyberte *Nastavení paměťového zařízení* v menu *Úložiště* a stiskněte tlačítko OK pro otevření. Zobrazí se všechny detaily, jako například velikost volného a obsazeného místa a používaný souborový systém. Stiskněte ČERVENÉ tlačítko *Bezpečně odebrat* a stiskněte tlačítko OK pro bezpečné odpojení USB zařízení. Přijímač zobrazí zprávu informující o tom, že nyní můžete vaše paměťové zařízení bezpečně odpojit od přijímače. Stiskněte MODRÉ tlačítko *Formátovat USB zařízení* pro zformátování připojeného USB zařízení.

Zadejte prosím váš PIN kód pro přístup k menu a stiskněte tlačítko OK pro spuštění formátování. Pro ukončení tohoto menu stiskněte tlačítko  $\Box$ 

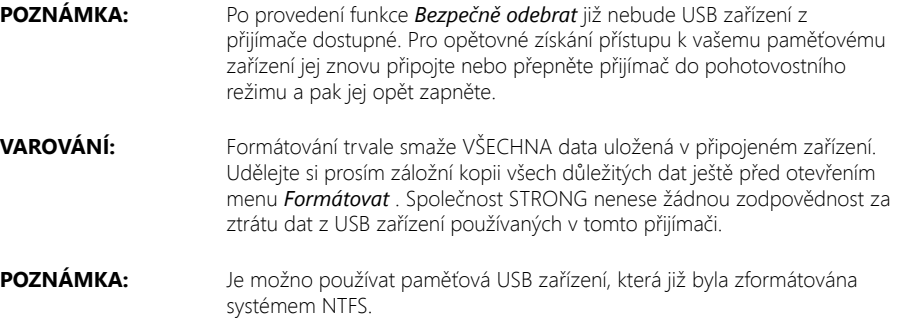

### **7.5 Nástroje**

V tomto menu najdete informace o verzi softwaru a hardwaru vašeho přijímače. Pracovník zákaznické podpory si může vyžádat informace uvedené na této obrazovce. Stiskněte tlačítko D pro návrat do menu.

#### **7.5.1 Informace o přijímači**

Toto menu umožňuje zobrazení informací o modelu, softwaru, výrobním čísle, uživatelských ID a CSSN číslu vašeho přijímače.

#### **7.5.2 Resetování na tovární nastavení**

Resetování na tovární nastavení obnoví ve vašem přijímači výchozí nastavení z továrny. Tato funkce smaže všechna nastavení a kanály. Pro resetování přijímače musíte zadat PIN kód (Výchozí PIN: 0000) a pak pomocí tlačítek ▲▼ vybrat *OK* pro provedení nebo *Zrušit* pro návrat do menu. Poté se přijímač restartuje a spustí dialog *První instalace*.

**VAROVÁNÍ:** Funkce obnovení továrního nastavení trvale smaže všechna vaše osobní nastavení, časovače a uložené kanály. Pamatujte na to ještě předtím, než funkci obnovení továrního nastavení spustíte. Pokud si chcete před obnovením továrního nastavení vytvořit zálohu vašeho nastavení, podívejte se prosím do kapitoly 7.2.2 Záloha na USB zařízení!

#### **7.5.3 Informace CA**

Toto menu umožňuje zobrazit informace o vašem podmíněném přístupu (CA), stavu služby, verzi zavaděče, poštovní schránce, nastavení věkového hodnocení a aktualizaci softwaru.

#### **7.5.3.1 Stav smart karty**

Váš přijímač je vybaven slotem smart karty, který umožňuje přístup k službám zakódovaným systémem Irdeto.

V závislosti na vaší smart kartě se mohou zobrazit různé informace, které mohou být rovněž vyžádány od poskytovatele vysílání, aby vás mohl co nejefektivněji podporovat. Programy, které lze dekódovat, jsou určeny smart kartou, respektive předplatným, které používáte. Toto vnořené menu umožňuje přístup k pokročilým funkcím a informacím, které se týkají vaší smart karty Irdeto, pokud je vložena.

#### **7.5.3.2 Stav služby**

Toto vnořené menu poskytuje přístup k detailním informacím o přístupových klíčích (EMM) pro váš programový balík.

#### **7.5.3.3 Stav zavaděče**

Toto vnořené menu poskytuje přístup k detailním informacím o zavaděči Irdeto a jeho verzi.

#### **7.5.3.4 Mail**

Tato nabídka umožňuje přístup k mailům Irdeto. Používá se pro odesílání důležitých informací od poskytovatele vysílání/obsahu zákazníkům. Když obdržíte mail, zobrazí se tato zpráva přímo na obrazovce. Po odstranění mailu z obrazovky najdete zprávy v této nabídce a můžete pak smazat jednotlivé e-maily, pokud stisknete ČERVENÉ tlačítko *Smazat*, nebo smazat všechny e-maily, když stisknete ZELENÉ tlačítko *Smazat vše*.

#### **7.5.3.5 Věkové hodnocení**

V této nabídce můžete definovat novou skupinu věkového hodnocení nebo smazat existující skupinu věkového hodnocení.

Zadejte PIN věkového hodnocení: poskytnutý operátorem pro získání přístupu do této nabídky. V nabídce Maturity Rating (Věkové hodnocení) můžete použít vysílané věkové hodnocení prostřednictvím systému CA (Conditional Access - Podmíněný přístup). To znamená, že kdykoli kanál zakódovaný systémem Irdeto vysílá definované hodnocení pro film nebo speciální událost, lze tuto možnost použít pro ochranu dětí před sledováním obsahu, který není vhodný s ohledem na jejich věk. Tyto PIN kódy se rovněž používají pro spuštění přehrávání záznamu s ochranou. Dostupnost této nabídky a přístup k ní závisí na provozovateli vysílání.

*Maturity Rating Master PIN* (Hlavní PIN věkového hodnocení): Pomocí tlačítek 0~9 otevřete možnosti této nabídky. Zadejte PIN věkového hodnocení.

*Maturity Rating:*

Use  $\triangle \blacktriangledown$  to select a *Profile* and press OK to create new age. If successful then belong PIN code will displayed behind the created age.

#### Change Age

**Profil:** Zde uvidíte zobrazenu příslušnou skupinu, počínaje "00".

*Věk*: Zde se zobrazí příslušný věk pro výše uvedenou skupinu.

Po dokončení vyberte pomocí tlačítek  $\blacktriangle \blacktriangledown$  možnost *Uložit*) pro použití nebo Zrušit pro návrat do menu. Pokud jste uložili věkové nastavení, zobrazí se vygenerovaný PIN kód, který si musíte poznačit, abyste umožnili osobám sledovat obsah odpovídající jejich věku.

#### Smazat skupinu věkového hodnocení

Stisknutím tlačítek  $\blacktriangle \blacktriangledown$  se přepněte na skupinu věkového hodnocení, kterou chcete smazat a pak stiskněte ČERVENÉ tlačítko pro její smazání.

Stiskněte ZELENÉ tlačítko pro povolení nebo zákaz všech skupin věkového hodnocení najednou.

**POZNÁMKA:** Před zobrazením konkrétního filmu po vás bude přijímač vyžadovat zadání PIN kódu věkového hodnocení. Můžete vytvořit až6 různých profilů, které lze rovněž později smazat. Kdykoli plánujete nastavit profil pro konkrétní věk, uvědomte si prosím, že PIN kód pro tento věk je vygenerován pouze pro tento věk a dospělá osoba by si jej měla poznačit. Obecně můžete použít Master PIN (Hlavní PIN) pro každé věkové omezení a jeho zadáním můžete rovněž ověřit PIN pro různé skupiny věkového hodnocení.

Čeština

<span id="page-26-0"></span>**VAROVÁNÍ:** Funkce věkového hodnocení může mít vliv na chování záznamu časovačem, pokud se věkové hodnocení pro naprogramovanou událost liší od hodnocení předchozího filmu. To způsobí zobrazení nové žádosti o zadání PIN kódu nebo se přijímač automaticky přepne do pohotovostního režimu a bude rovněž vyžadovat PIN kód. Hlavní PIN kód vaší smart karty lze změnit pouze prostřednictvím poskytovatele vysílání.

### **7.6 Aktualizovat**

Aktualizace přijímače prostřednictvím USB nebo OTA (stahování přes satelit). Pokud jsou tyto aktualizace k dispozici, načtou se stisknutím tlačítka OK.

#### **7.6.1 Aktualizace USB**

Tato nabídka umožňuje zkontrolovat informace o aktuálním softwaru, vytvořit zálohu vašich kanálů, načíst zálohu do přijímače a aktualizovat přijímač prostřednictvím USB nebo OTA (stahování prostřednictvím satelitu). Obsahuje následující vnořené nabídky: *Informace o přijímači*, *Zálohovat na USB zařízení*, *Načíst zálohu z USB zařízení*, *USB aktualizace* a *OTA aktualizace softwaru*. (Pomocí tlačítek pq vyberte vnořenou nabídku a stiskněte tlačítko OK pro pokračování. Funkce *Zálohovat na USB zařízení* a *Načíst zálohu z USB zařízení* se spouští přímo stisknutím tlačítka OK.

- **VAROVÁNÍ:** Během procesu aktualizace NIKDY neodpojujte přijímač od sítě a nevypínejte napájení. Mohlo by dojít k poškození vašeho přijímače a ukončení platnosti záruky! Při USB aktualizaci softwaru si prosím uvědomte, že přijímač může v některých případech smazat všechny kanály, údaje a uživatelská nastavení.
- **POZNÁMKA:** Výše uvedené USB funkce vyžaduje správně naformátované paměťové USB zařízení připojené k přijímači.

#### **7.6.2 OTA aktualizace softwaru**

Funkce OTA (Over the Air) umožňuje vyhledávat aktualizace softwaru dostupné na satelitu. Požádejte prosím o příslušné informace místního prodejce nebo navštivte naši webovou stránku www. thomsonstb.net.

Pokud je k dispozici nový software přes satelit, přijímač zobrazí pruh se zprávou. Postupujte podle pokynů zobrazených na obrazovce. Pokud je k dispozici aktualizace, vyberte pomocí tlačítek ▲▼ možnost *Stáhnout* a stiskněte tlačítko OK pro spuštění procesu aktualizace.

**VAROVÁNÍ:** Po dokončení aktualizace se přijímač automaticky restartuje! Během procesu aktualizace NIKDY neodpojujte přijímač od sítě, nevypínejte jeho napájení a neodpojujte přijímač od anténního kabelu! Na poškození přístroje způsobené nedodržením tohoto pokynu se nevztahuje záruka! Při OTA aktualizaci si prosím uvědomte, že přijímač může v některých případech smazat všechny kanály, údaje a uživatelská nastavení.

## **8.0 ŘEŠENÍ PROBLÉMŮ**

Pokud přijímač nefunguje správně, může to mít různé příčiny. Zkontrolujte prosím přijímač podle níže popsaných postupů. Pokud přijímač nefunguje správně ani po kontrole, obraťte se prosím na místní zákaznický servis nebo prodejce. Nebo můžete odeslat e-mail přes naši webovou stránku: www.thomsonstb.net. NIKDY přijímač neotevírejte a nerozebírejte. Mohlo by dojít k nebezpečné situaci a znamenalo by to ukončení platnosti záruky.

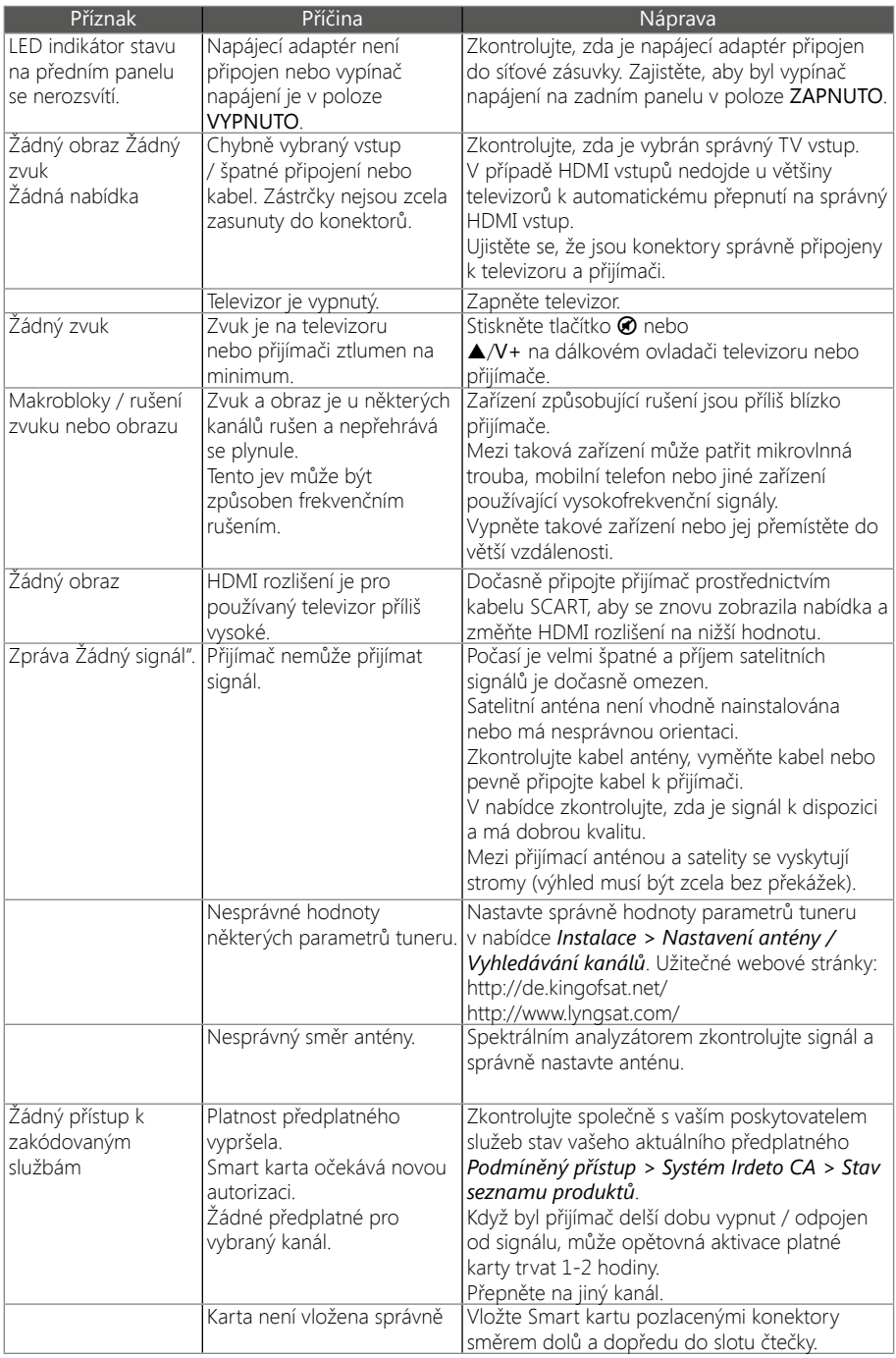

![](_page_28_Picture_218.jpeg)

## <span id="page-29-0"></span>**9.0 TECHNICKÉ ÚDAJE**

## Demodulátor<br>Demodulace:

Vstupní symbolová rychlost:

QPSK, 8PSK (integrováno v procesoru)<br>2 ~ 45 MBaud QPSK: 1/2, 3/5, 2/3, 3/4, 5/6, 8/9 & 9/10 8PSK: 3/5, 2/3, 3/4, 5/6, 8/9 & 9/10

## Video dekodér<br>Poměr stran:

Snímková rychlost:

4:3 a 16:9, Pan & Scan, Letterbox, Full screen kombinovaný<br>25 Hz pro PAL Video výstup: Scart: 576i, CVBS/RGB HDMI: 576i, 576p, 720p, 1080i, 1080p with HDCP

#### Audio dekodér

![](_page_29_Picture_247.jpeg)

#### Tuner

![](_page_29_Picture_248.jpeg)

\* Přehrávání souborů nemůžeme garantovat, a to ani tehdy, když je přípona podporovaného typu, protože záleží na použitém kodeku, datovém toku a rozlišení ( jsou podporovány všechny formáty kodeku MPEG).

#### Konektory

SAT IN IČ - Vstup infračerveného senzoru S/PDIF koaxiální HDMI TV SCART DC (stejnosm.) hlavní napájení12 V (12 V/1,5 A) Port USB 2.0; Podporováno5 V/1 A (max.)

#### Obecné údaje

![](_page_29_Picture_249.jpeg)

Spotřeba energie v pohotovostním režimu:

Provozní teplota: Skladovací teplota:  $-10 \degree$ C až +50 °C<br>Rozsah provozní vlhkosti:  $10 \sim 85 \%$  RH, be  $Rozměry (Š x H x V) v mm: 170 x 1.$ <br>Hmotnost: 0,36 kg Hmotnost:

max. 0,5 W<br>0 °C až +40 °C  $10 ~ 85$  % RH, bez kondenzace<br> $170 ~ x 128 ~ x 39$ 

Čeština

Společnost STRONG prohlašuje, že tento přístroj vyhovuje základním požadavkům a dalším příslušným nařízením směrnic CE 2004/108/ES a 73/23/ES, RoHS 2002/95/ES

Za výrobu a prodej tohoto produktu je zodpovědná společnost STRONG Group. THOMSON a logo THOMSON jsou ochranné známky společnosti Technicolor (S.A.) nebo jejích přidružených organizací používané společností STRONG Group v rámci licence. Jakékoli jiné zde odkazované produkty, služby, společnosti, obchody nebo názvy a loga produktů nejsou společností Technicolor (S.A.) nebo jejími přidruženými organizacemi podporovány ani sponzorovány

Podléhá změnám. V důsledku neustálého výzkumu a vývoje se mohou technické údaje, design a vzhled produktů měnit. Dolby a symbol dvojitého písmene D jsou registrované ochranné známky společnosti Dolby Laboratories, ASTRA je registrovaná ochranná známka společnosti SES ASTRA, Irdeto je registrovaná ochranná známka společnosti Irdeto Access B.V., HDMI, logo HDMI a High-Definition Multimedia Interface jsou ochranné známky nebo registrované ochranné známky společnosti HDMI Licensing LLC v USA a dalších zemích. Skylink® a CSlink® jsou ochranné známky, které společnost M7 Group SA používá v rámci licence. Všechny ostatní názvy produktů jsou ochrannými známkami nebo registrovanými ochrannými známkami příslušných vlastníků.

© THOMSON 2018. Všechna práva vyhrazena.

## **THOMSON**

# **Záruční list na výrobek**

**Číslo modelu: Výrobní číslo:**

#### **Datum prodeje: Razítko a podpis prodejce:**

## **Záruční podmínky**

#### **1. Záruční Doba**

Na tento výrobek poskytuje firma STRONG záruku po dobu 24 měsíců od data zakoupení výrobku spotřebitelem. Doba záruky se prodlužuje o dobu, kterou byl výrobek v záruční opravě, anebo nemohl být v době trvání záruky používán, jestliže charakter poruchy bránil jeho použití. Záruka se vztahuje pouze na závady způsobené chybou výroby nebo vadou materiálu!

#### **2. Záruční List**

Bezplatný záruční servis je poskytován pouze v případě předložení dokladu o zakoupení výrobku (účtenky) a správně vyplněného záručního listu - musí obsahovat výrobní číslo, datum prodeje a razítko prodejny (montážní firmy). Na kopie a nesprávně vyplněné záruční listy nebude brán zřetel!

## **Zápis Záručních Oprav**

#### **3. Opravy V Záruční A Pozáruční Době**

Záruční servis lze uplatňovat u organizace, kde byl výrobek zakoupen, nebo u montážní firmy, která provedla instalaci.

#### **4. Rozsah Platnosti Záruky**

Záruka je neplatná, jestliže je závada způsobena mechanickým poškozením (včetně poškození v průběhu přepravy), nesprávným používáním, nepozorností, neodvratnou událostí (živelná pohroma), byl-li výrobek připojen na jiné napájecí napětí, než je uvedeno v jeho technické specifikaci, a také v případě úprav nebo oprav provedených mimo servis firmy STRONG. Záruka nemůže být také uplatněna v případě, vyžaduje-li spotřebitel modifikace nebo adaptac (nebo systému sestaven oproti standardnímu pro

![](_page_31_Picture_164.jpeg)

![](_page_31_Picture_165.jpeg)

**Datum oznámení | Datum provedení | Doulou – Č. montáž. listu / kome**